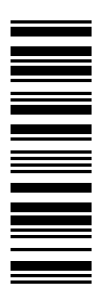

Information for the operator of the machine

# 9300 0.37 ... 11 kW

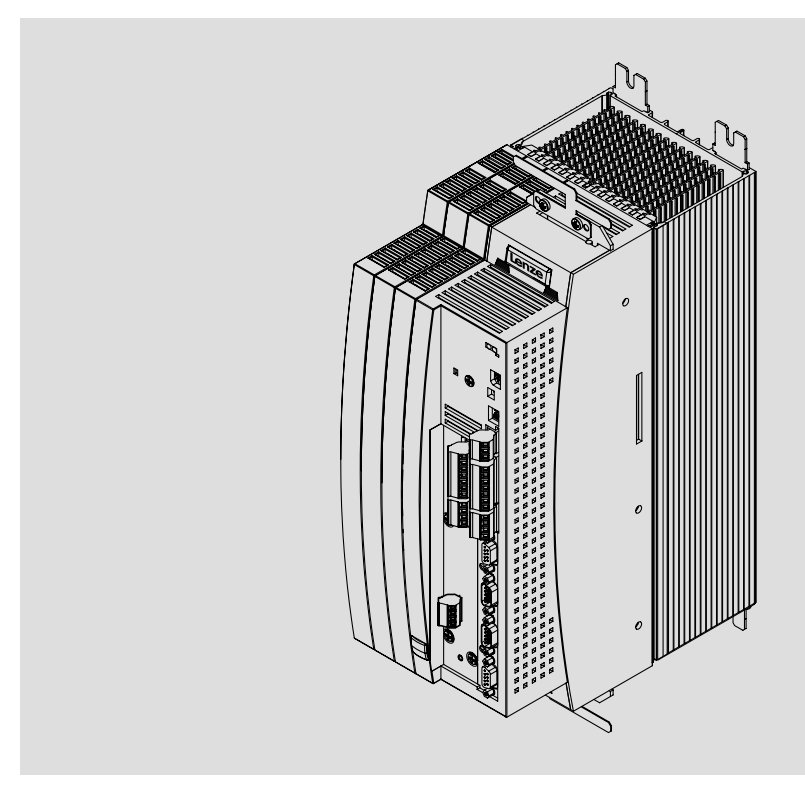

EVS9321−xx ... EVS9326−xx

Servo controller

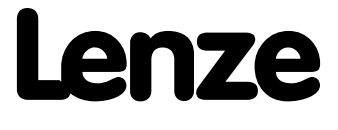

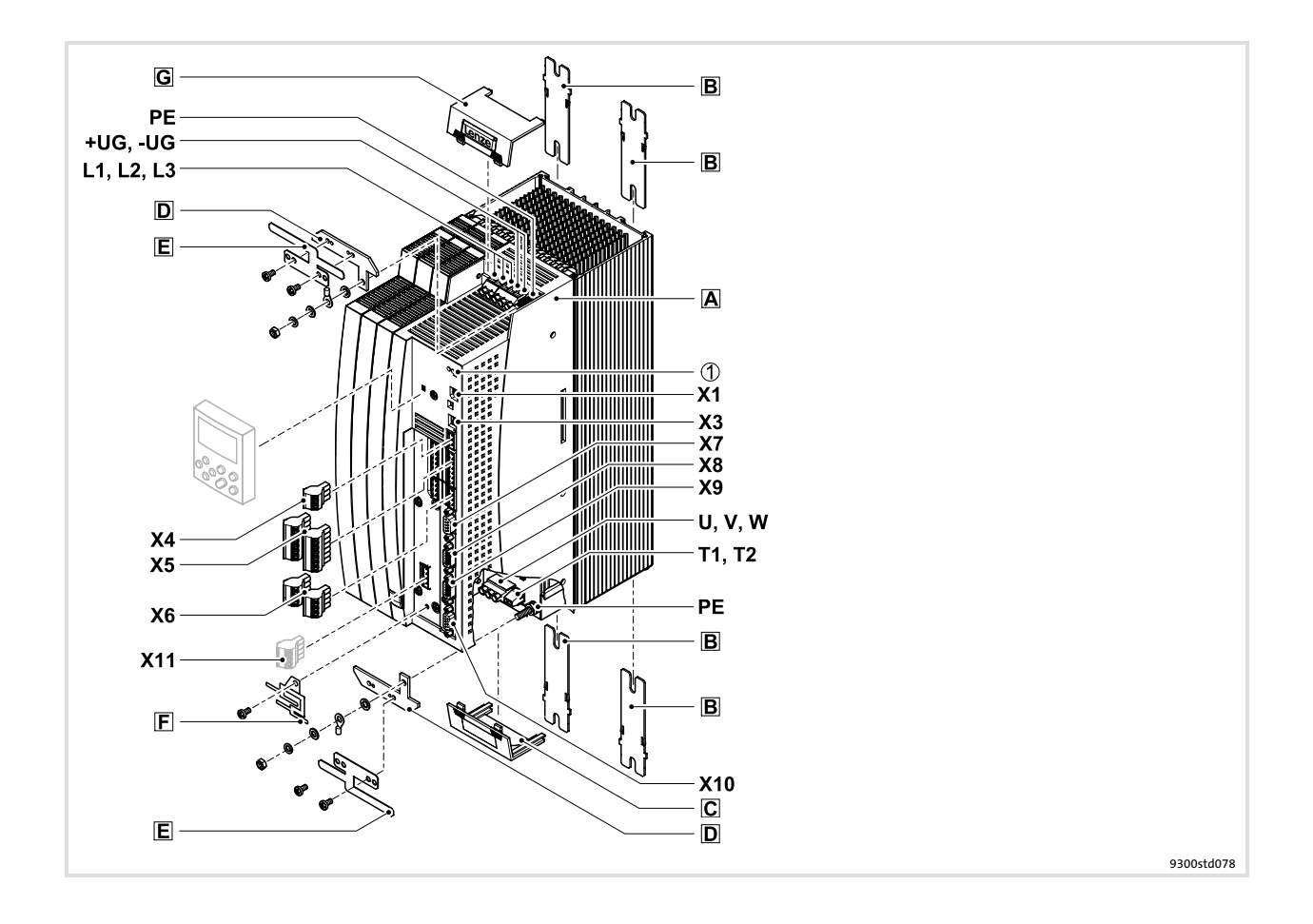

## Key for overview

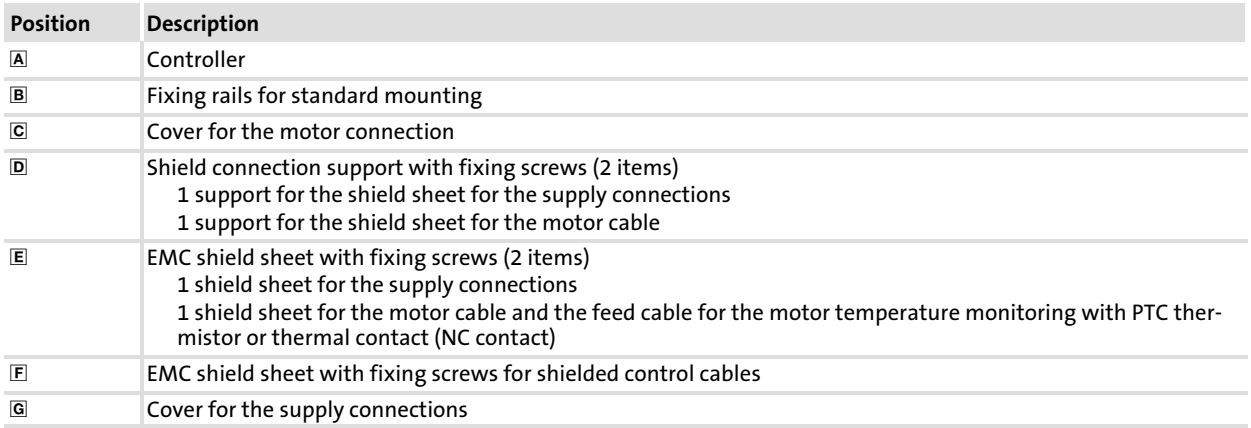

## Connections and interfaces

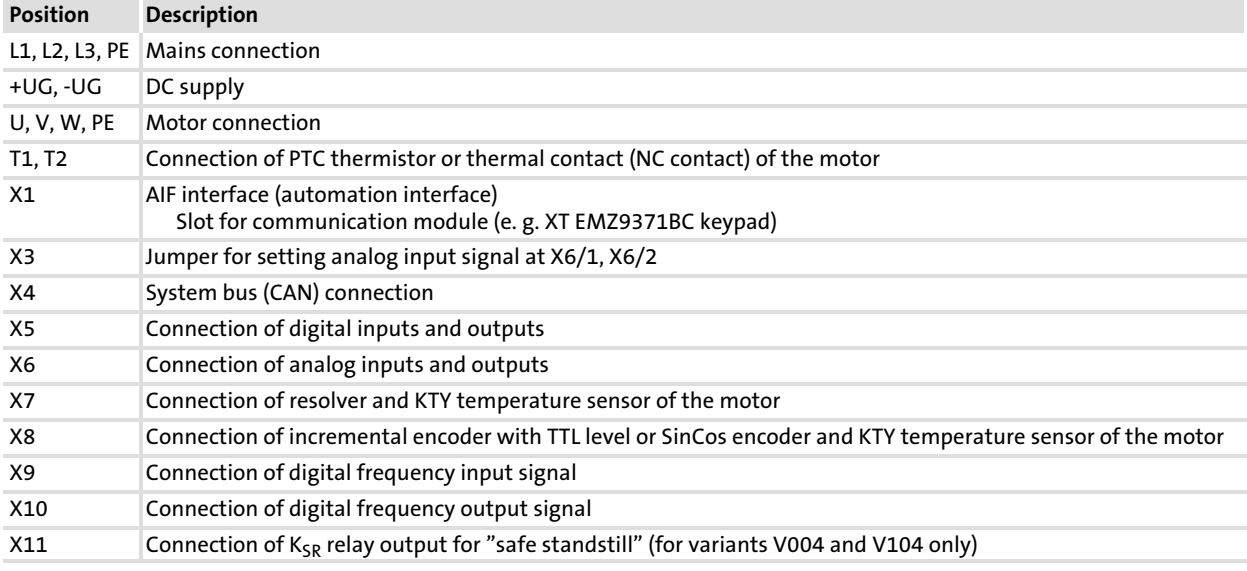

## Status displays

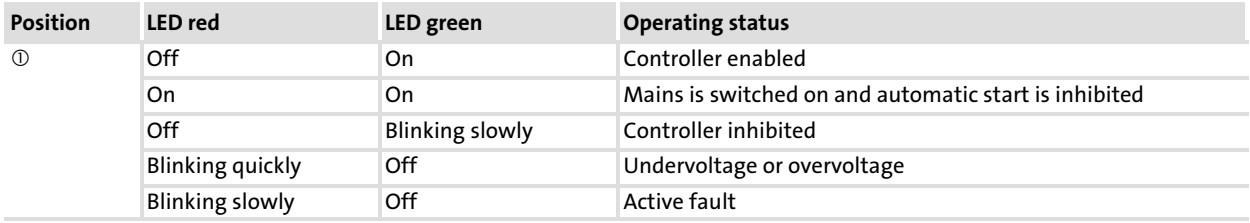

## i Contents

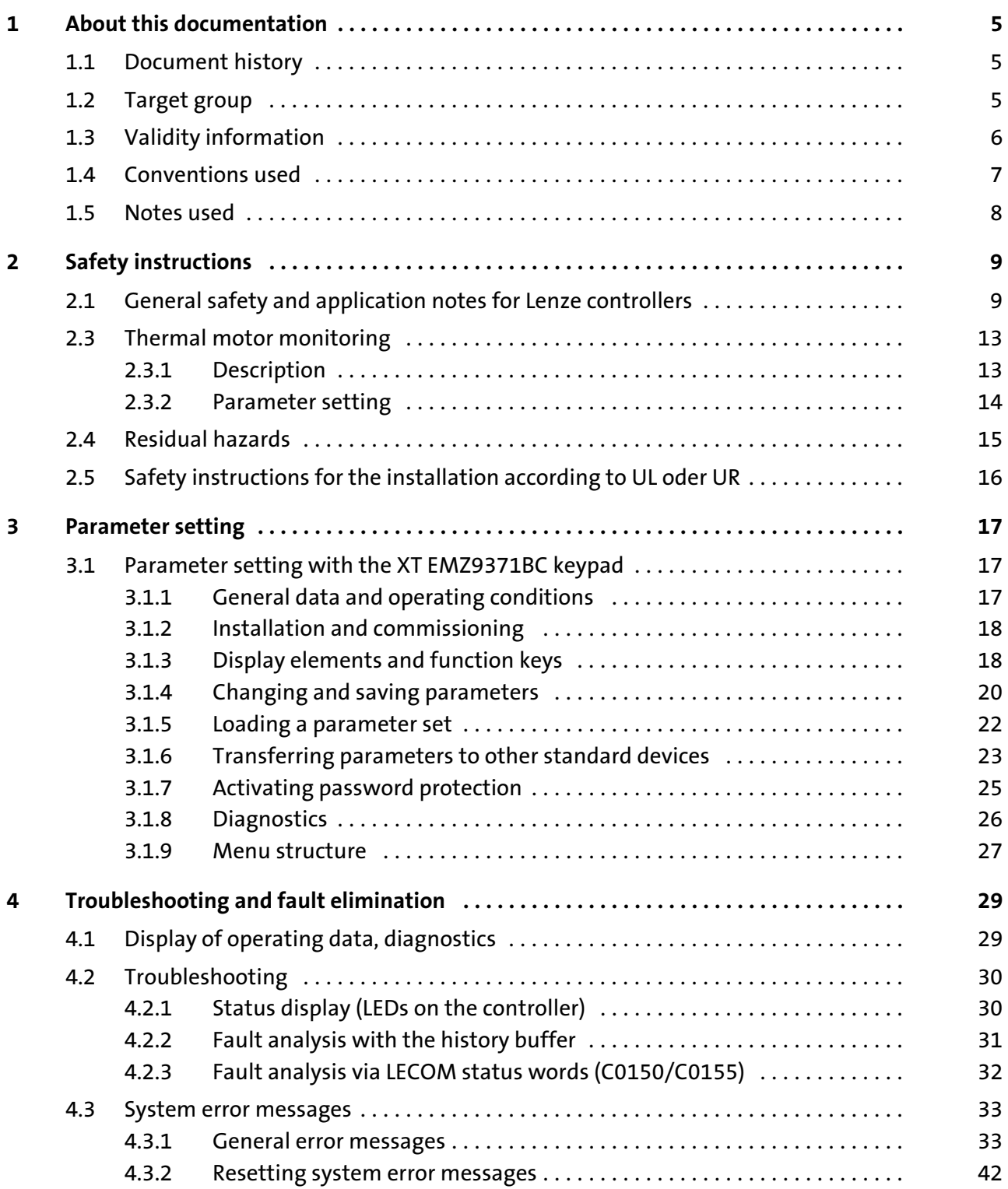

## <span id="page-4-0"></span>1 About this documentation

### $\boxed{\mathbf{i}}$ Note!

This documentation contains all necessary information for the machine operator to be able to operate the servo controllers of the 9300 series installed in your machine/plant.

You can make further use of all information in this documentation without consulting Lenze if you do not make any changes to the contents.

### 1.1 Document history

### What is new / what has changed?

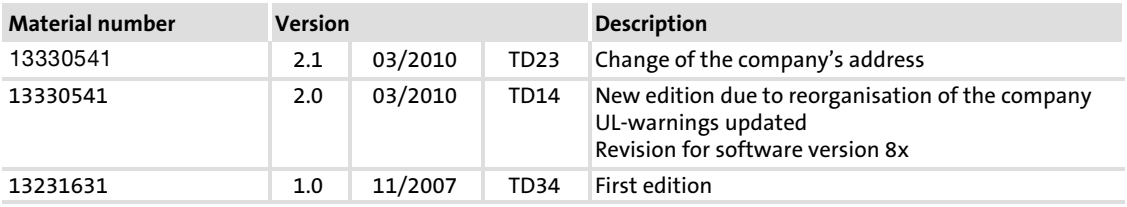

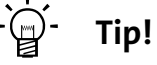

Documentation and software updates for further Lenze products can be found on the Internet in the "Services & Downloads" area under http://www.Lenze.com

### 1.2 Target group

This documentation is intended for qualified personnel according to IEC 364.

Qualified, skilled personnel are persons who have the qualifications necessary for the work activities to be undertaken during the assembly, installation, comissioning, and operation of the product.

#### <span id="page-5-0"></span>About this documentation [1](#page-4-0)

Validity information

## 1.3 Validity information

## ... 9300 servo controllers as of nameplate data:

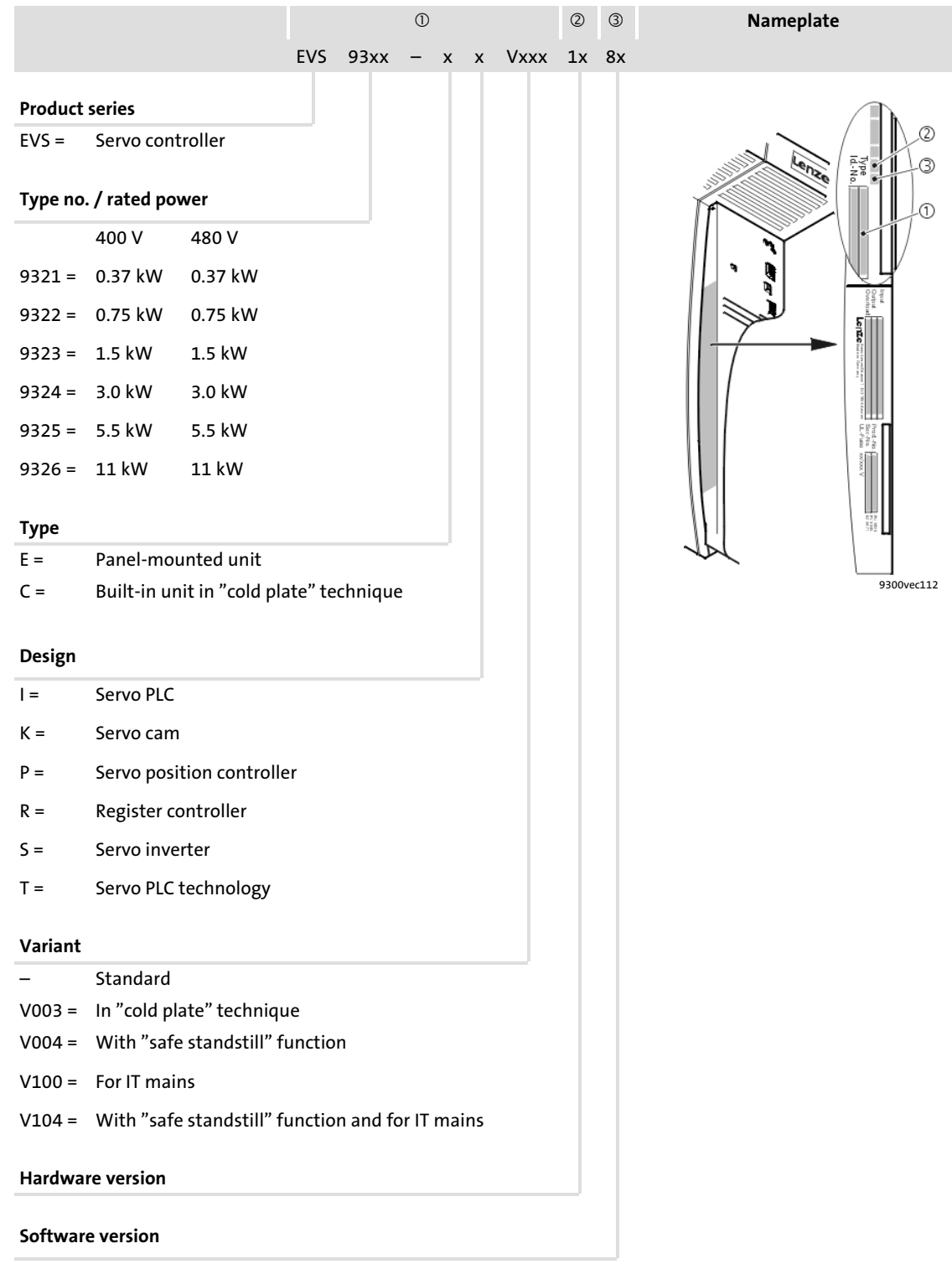

### <span id="page-6-0"></span>1.4 Conventions used

This documentation uses the following conventions to distinguish between different types of information:

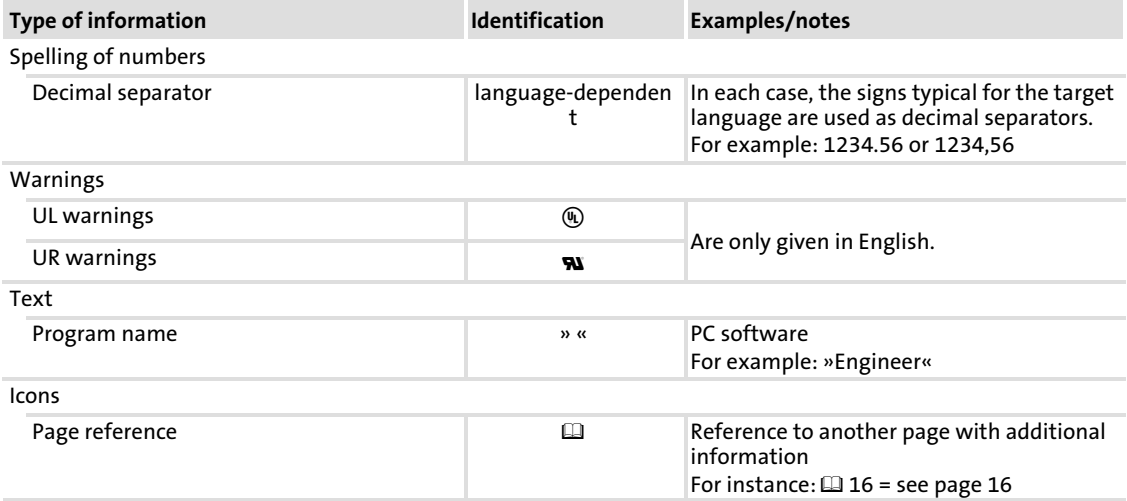

Notes used

### <span id="page-7-0"></span>1.5 Notes used

The following pictographs and signal words are used in this documentation to indicate dangers and important information:

### Safety instructions

Structure of safety instructions:

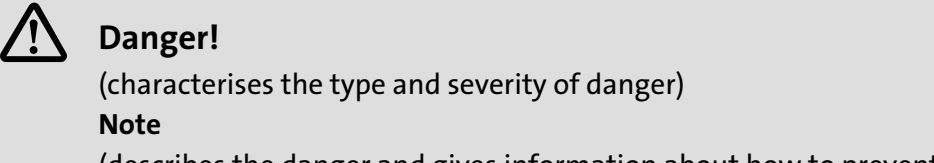

(describes the danger and gives information about how to prevent dangerous situations)

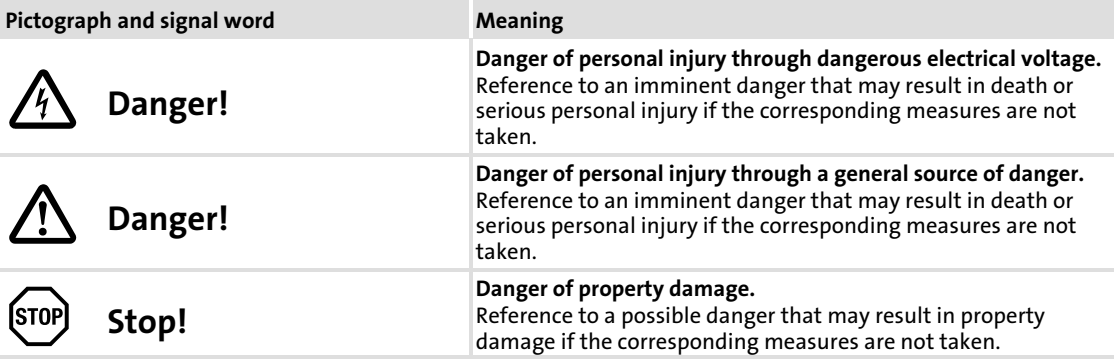

### Application notes

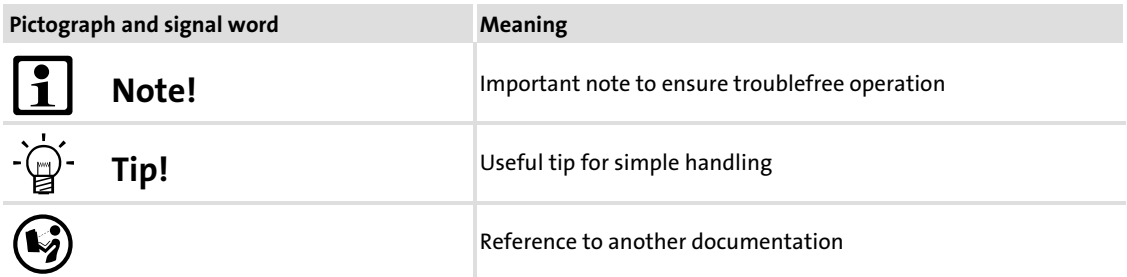

### Special safety instructions and application notes for UL and UR

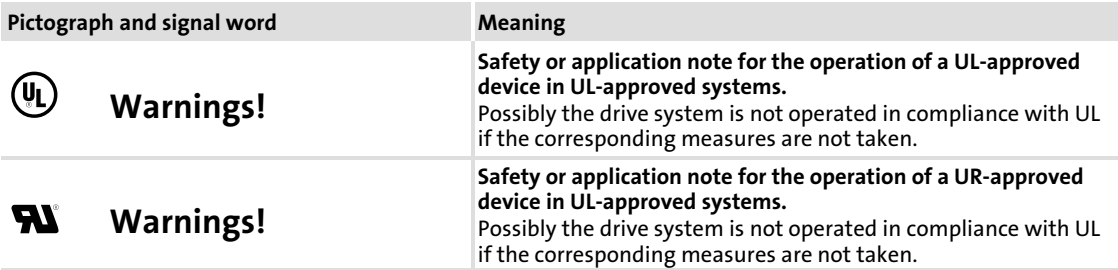

## <span id="page-8-0"></span>2 Safety instructions

### 2.1 General safety and application notes for Lenze controllers

(in accordance with Low−Voltage Directive 2006/95/EC)

### For your personal safety

Disregarding the following safety measures can lead to severe injury to persons and damage to material:

- $\triangleright$  Only use the product as directed.
- $\blacktriangleright$  Never commission the product in the event of visible damage.
- $\blacktriangleright$  Never commission the product before assembly has been completed.
- $\triangleright$  Do not carry out any technical changes on the product.
- $\triangleright$  Only use the accessories approved for the product.
- $\triangleright$  Only use original spare parts from Lenze.
- $\triangleright$  Observe all regulations for the prevention of accidents, directives and laws applicable on site.
- $\blacktriangleright$  Transport, installation, commissioning and maintenance work must only be carried out by qualified personnel.
	- Observe IEC 364 and CENELEC HD 384 or DIN VDE 0100 and IEC report 664 or DIN VDE 0110 and all national regulations for the prevention of accidents.
	- According to the basic safety information, qualified, skilled personnel are persons who are familiar with the assembly, installation, commissioning, and operation of the product and who have the qualifications necessary for their occupation.
- $\triangleright$  Observe all specifications in this documentation.
	- This is the condition for safe and trouble−free operation and the achievement of the specified product features.
	- The procedural notes and circuit details described in this documentation are only proposals. It is up to the user to check whether they can be transferred to the particular applications. Lenze Automation GmbH does not accept any liability for the suitability of the procedures and circuit proposals described.
- ► Lenze controllers (frequency inverters, servo inverters, DC speed controllers) and the accessory components can include live and rotating parts − depending on their type of protection − during operation. Surfaces can be hot.
	- Non−authorised removal of the required cover, inappropriate use, incorrect installation or operation create the risk of severe injury to persons or damage to material assets.
	- For more information, please see the documentation.
- $\blacktriangleright$  High amounts of energy are produced in the controller. Therefore it is required to wear personal protective equipment (body protection, headgear, eye protection, ear protection, hand guard).

## EDKVS93−01 EN 2.1 **ILENZE**

### Application as directed

[2](#page-8-0)

Controllers are components which are designed for installation in electrical systems or machines. They are not to be used as domestic appliances, but only for industrial purposes according to EN 61000−3−2.

When controllers are installed into machines, commissioning (i.e. starting of the operation as directed) is prohibited until it is proven that the machine complies with the regulations of the EC Directive 98/37/EC (Machinery Directive); EN 60204 must be observed.

Commissioning (i.e. starting of the operation as directed) is only allowed when there is compliance with the EMC Directive (2004/108/EC).

The controllers meet the requirements of the Low−Voltage Directive 2006/95/EC. The harmonised standard EN 61800−5−1 applies to the controllers.

The technical data and supply conditions can be obtained from the nameplate and the documentation. They must be strictly observed.

Warning: Controllers are products which can be installed in drive systems of category C2 according to EN 61800−3. These products can cause radio interferences in residential areas. In this case, special measures can be necessary.

### Transport, storage

Please observe the notes on transport, storage, and appropriate handling.

Observe the climatic conditions according to the technical data.

### Installation

The controllers must be installed and cooled according to the instructions given in the corresponding documentation.

The ambient air must not exceed degree of pollution 2 according to EN 61800−5−1.

Ensure proper handling and avoid excessive mechanical stress. Do not bend any components and do not change any insulation distances during transport or handling. Do not touch any electronic components and contacts.

Controllers contain electrostatically sensitive devices which can easily be damaged by inappropriate handling. Do not damage or destroy any electrical components since this might endanger your health!

### Electrical connection

When working on live controllers, observe the applicable national regulations for the prevention of accidents (e.g. VBG 4).

The electrical installation must be carried out according to the appropriate regulations (e.g. cable cross−sections, fuses, PE connection). Additional information can be obtained from the documentation.

The documentation contains information on the installation according to EMC (shielding, earthing, arrangement of filters, and installation of the cables). Also observe this information with regard to drive controllers labelled with CE marking. The manufacturer of the system or machine is responsible for the compliance of the limit values required in connection with EMC legislation. In order to observe the limit values for radio interference emissions effective at the installation site, you have to mount the drive controllers into housings (e. g. control cabinets). The housings have to enable an EMC−compliant structure. Particularly observe that, for instance, control cabinet doors preferably are metallically connected to the housing in a circumferential manner. Reduce openings or apertures through the housing to a minimum.

Lenze controllers can cause a DC current in the PE conductor. If a residual current device (RCD) is used for the protection in the case of direct or indirect contact on a three−phase supplied controller, only one residual current device of type B is permissible on the current supply side of the controller. If the controller is supplied with one phase, also a residual current device (RCD) of type A may be used. Apart from the use of a residual current device (RCD) also other protective measures can be used, like for instance isolation from the environment by double or reinforced insulation or isolation from the supply system by a transformer.

### Operation

If necessary, systems including controllers must be equipped with additional monitoring and protection devices according to the valid safety regulations (e.g. law on technical equipment, regulations for the prevention of accidents). The controllers can be adapted to your application. Please observe the corresponding information given in the documentation.

After the controller has been disconnected from the supply voltage, all live components and power connections must not be touched immediately because capacitors can still be charged. Please observe the corresponding stickers on the controller.

All protection covers and doors must be shut during operation.

Notes for UL−approved systems with integrated controllers: UL warnings are notes that only apply to UL systems. The documentation contains special UL notes.

### Safety functions

Special controller variants support safety functions (e.g. "safe torque off", formerly "safe standstill") according to the requirements of appendix I No. 1.2.7 of the EC Directive "Machinery" 98/37/EC, EN 954−1 category 3 and EN 1037. Strictly observe the notes on the safety functions given in the documentation on the respective variants.

### Maintenance and servicing

The controllers do not require any maintenance if the prescribed operating conditions are observed.

General safety and application notes for Lenze controllers

### **Disposal**

Recycle metals and plastics. Dispose of printed circuit board assemblies according to the state of the art.

The product−specific safety and application notes given in these instructions must be observed!

### <span id="page-12-0"></span>2.2 Thermal motor monitoring

2.2.1 Description

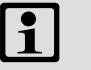

Note!

From software version 8.0 onwards, the 9300 controllers are provided with an <sup>2</sup>xt function for sensorless thermal monitoring of the connected motor.

- $\blacktriangleright$  1<sup>2</sup>xt monitoring is based on a mathematical model which calculates a thermal motor utilisation from the detected motor currents.
- $\triangleright$  The calculated motor utilisation is saved when the mains is switched off.
- ƒ The function is UL−certified, i.e. additional protective measures for the motor are not required in UL−approved systems.
- $\triangleright$  Nevertheless,  $1^2$ xt monitoring does **not** provide full motor protection because other influences on the motor utilisation such as changes in the cooling conditions (e.g. cooling air flow interrupted or too warm) cannot be detected.

The I<sup>2</sup> × t-load of the motor is constantly calculated by the drive controller and displayed in C0066.

The I<sup>2</sup> x t−monitoring is designed in a way, that a motor with a thermal motor time factor of 5 min, a motor current of 1.5 x  $I_r$  and a trigger threshold of 100 % releases the monitoring after 179 s.

You can set different reactions with two adjustable trigger thresholds.

- ▶ Adjustable reaction OC8 (TRIP, Warning, Off).
	- The reaction is set in C0606.
	- The trigger threshold is set in C0127.
	- The reaction OC8 can be used for example for an advance warning.
- ► Fixed reaction OC6-TRIP.
	- The trigger threshold is set in C0120.

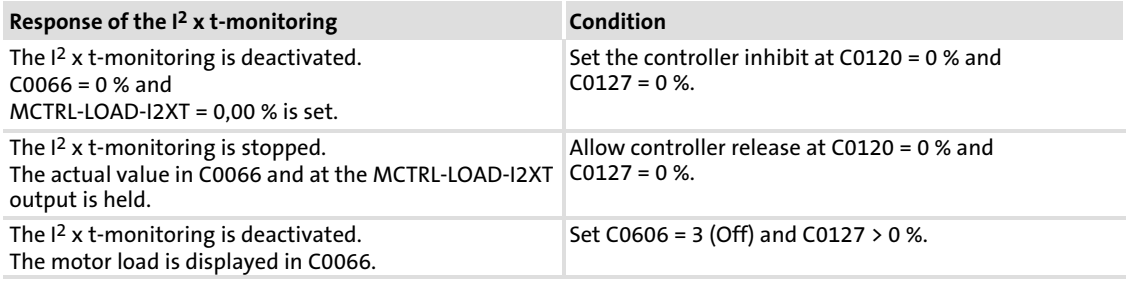

### $\boxed{1}$ Note!

An OC6 or OC8 error message can only be reset if the I<sup>2</sup> × t-monitoring has fallen below the set trigger threshold by 5 %.

### <span id="page-13-0"></span>2.2.2 Parameter setting

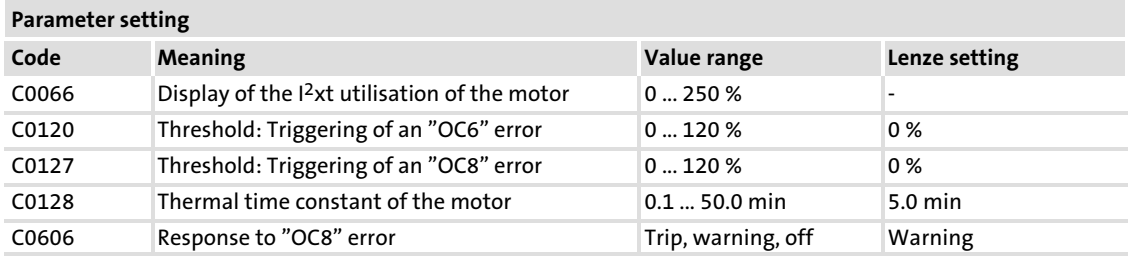

### Calculating the release time

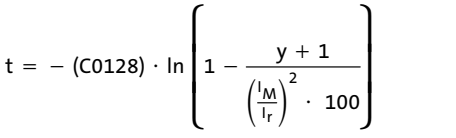

I<sub>M</sub> Actual motor current Ir Rated motor current y C0120 or C0127

 $\blacktriangleright$  The thermal capacity of the motor is expressed by the thermal motor time factor (C0128). Please see the rated data of the motor for the value or ask the manufacturer of the motor.

### Reading the release time off the diagram

Diagram for the determination of the release times of a motor with a thermal motor time factor of 5 min:

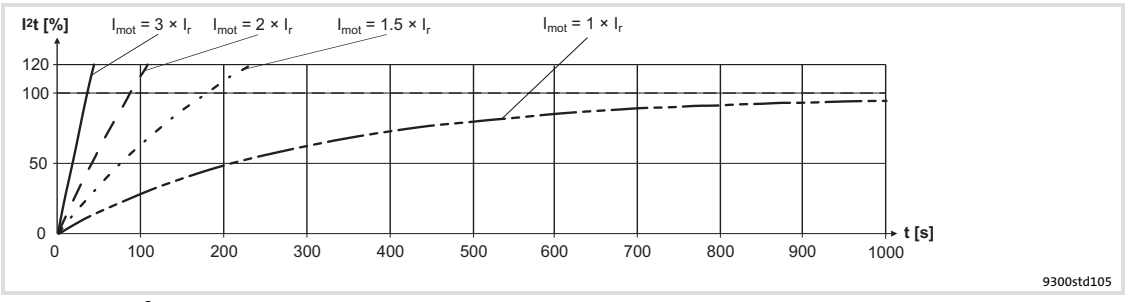

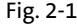

Fig. 2-1 I<sup>2</sup> × t-monitoring: Release times for different motor currents and trigger thresholds

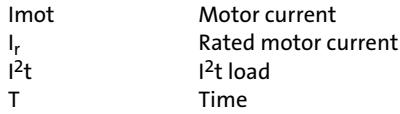

### <span id="page-14-0"></span>2.3 Residual hazards

### Protection of persons

- $\triangleright$  Before working on the controller, check whether all power terminals are deenergised:
	- The power terminals U, V, W, +U<sub>G</sub> and −U<sub>G</sub> remain live for at least three minutes after disconnection from the mains.
	- The power terminals L1, L2, L3; U, V, W, +U<sub>G</sub> and -U<sub>G</sub> remain live when the motor is stopped.
- ƒ The leakage current to earth (PE) is > 3.5 mA. According to EN 50178
	- a fixed installation is required.
	- a double PE connection is required or, if in single design, it must have a cable cross−section of at least 10 mm2.
- $\blacktriangleright$  The heatsink of the controller has an operating temperature of  $> 80$  °C: – Contact with the heatsink results in burns.
- $\triangleright$  During parameter set transfer the control terminals of the controller can have undefined states.
	- Therefore the connentors X5 and X6 must be disconnected from the controller before the transfer takes place. This ensures that the controller is inhibited and all control terminals have the defined state "LOW".

### Device protection

- $\blacktriangleright$  Frequent mains switching (e.g. inching mode via mains contactor) can overload and destroy the input current limitation of the drive controller:
	- At least 3 minutes must pass between switching off and restarting the devices EVS9321−xx and EVS9322−xx.
	- At least 3 minutes must pass between two starting procedures of the devices EVS9323−xx ... EVS9332−xx.
	- Use the "safe torque off" safety function (STO) if safety−related mains disconnections occur frequently. The drive variants Vxx4 are equipped with this function.

### Protection of the machine/system

- ▶ Drives can reach dangerous overspeeds (e. g. setting of high output frequencies in connection with motors and machines not suitable for this purpose):
	- The drive controllers do not provide protection against such operating conditions. For this purpose, use additional components.

## <span id="page-15-0"></span>2.4 Safety instructions for the installation according to  $U_L$  oder  $U_R$

# (4) Warnings!

- ▶ Motor Overload Protection
	- For information on the protection level of the internal overload protection for a motor load, see the corresponding manuals or software helps.
	- If the integral solid state motor overload protection is not used, external or remote overload protection must be provided.
- ▶ Branch Circuit Protection
	- The integral solid state protection does not provide branch circuit protection.
	- Branch circuit protection has to be provided externally in accordance with corresponding instructions, the National Electrical Code and any additional codes.
- ƒ Please observe the specifications for fuses and screw−tightening torques in these instructions.
- $\blacktriangleright$  FVS9321  $\ldots$  FVS9326:
	- Suitable for use on a circuit capable of delivering not more than 5000 rms symmetrical amperes, 480 V maximum, when protected by fuses.
	- Suitable for use on a circuit capable of delivering not more than 50000 rms symmetrical amperes, 480 V maximum, when protected by CC, J, T or R class fuses.
	- Maximum surrounding air temperature: 0 ... +55 °C
	- $-$  > +40 °C: reduce the rated output current by 2.5 %/°C
	- Use 75 °C copper wire only.

## <span id="page-16-0"></span>3 Parameter setting

### 3.1 Parameter setting with the XT EMZ9371BC keypad

### Description

The keypad is available as an accessory. A full description of the keypad can be obtained from the Instructions included in the keypad delivery.

### Plugging in the keypad

It is possible to plug the keypad into the AIF interface or remove it during operation.

As soon as the keypad is supplied with voltage, it carries out a self−test. The keypad is ready for operation if it is in display mode.

### 3.1.1 General data and operating conditions

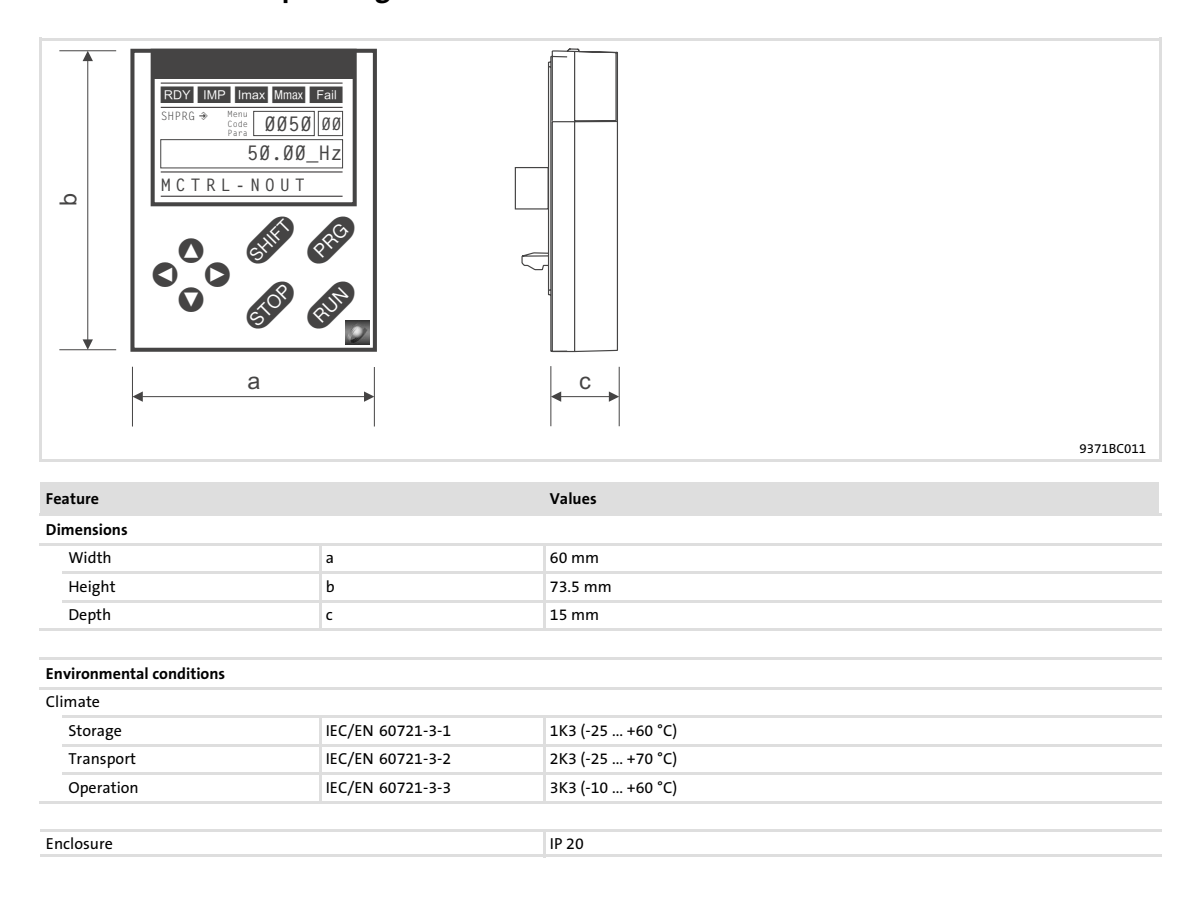

### Parameter setting Parameter setting with the XT EMZ9371BC keypad Installation and commissioning

## 3.1.2 Installation and commissioning

<span id="page-17-0"></span>[3](#page-16-0)

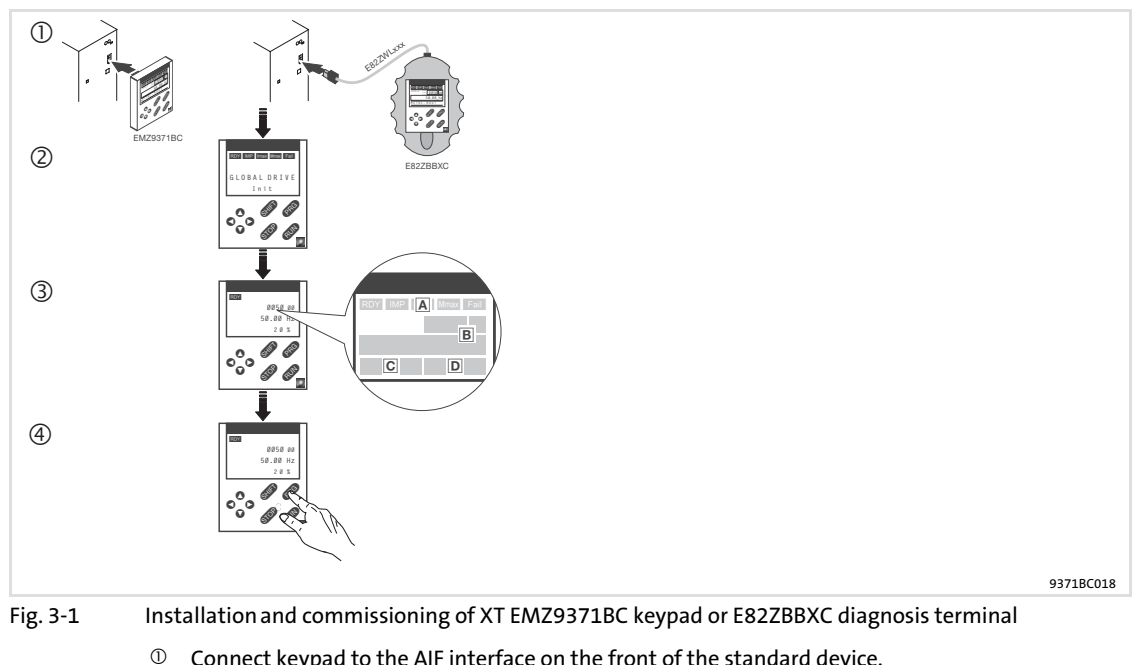

- **<sup>1</sup>** Connect keypad to the AIF interface on the front of the standard device.
	- The keypad can be connected/disconnected during operation. As soon as the keypad is supplied with voltage, it carries out a short self−test.
	- The operation level indicates when the keypad is ready for operation:
	- A Current state of the standard device
	- Memory location 1 of the user menu (C0517):
	- Code number, subcode number, and current value
	- Active fault message or additional status message
	- Actual value in % of the status display defined in C0004
	- <sup>4</sup> **TO** must be pressed to leave the operation level

### 3.1.3 Display elements and function keys

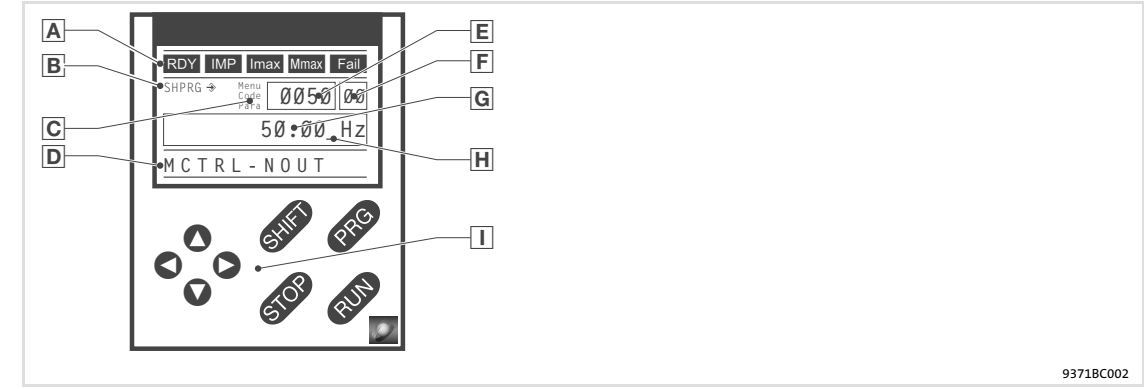

Fig. 3−2 Display elements and function keys of the XT EMZ9371BC keypad

### Displays

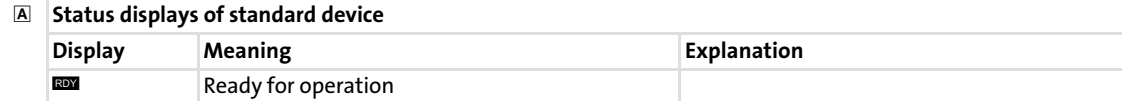

### Parameter setting Parameter setting with the XT EMZ9371BC keypad Display elements and function keys

[3](#page-16-0)

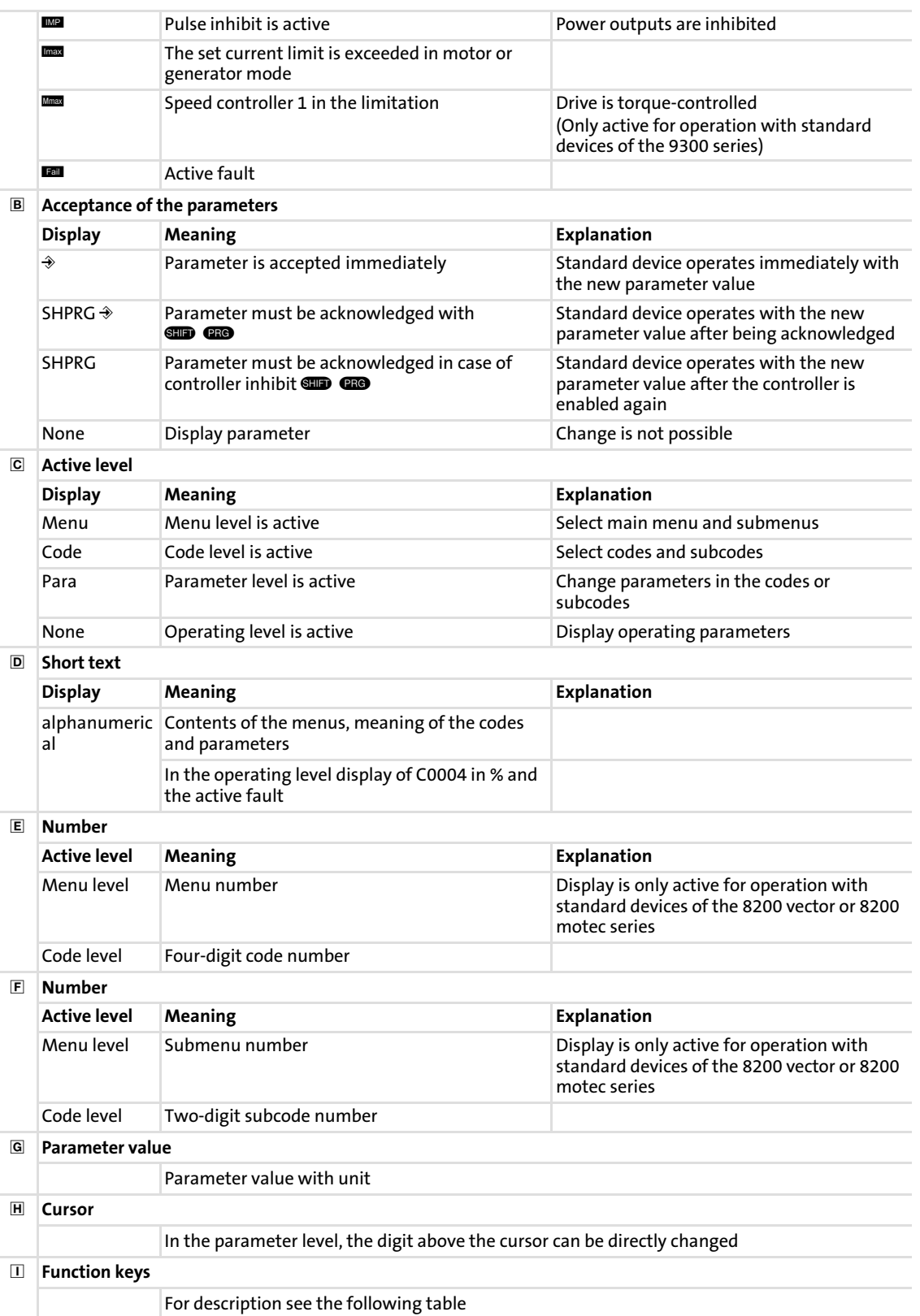

### Function keys

 $\vert$  .

 Note! Shortcuts with  $\square$ :

Press and hold  $\square$ , then press the second key in addition.

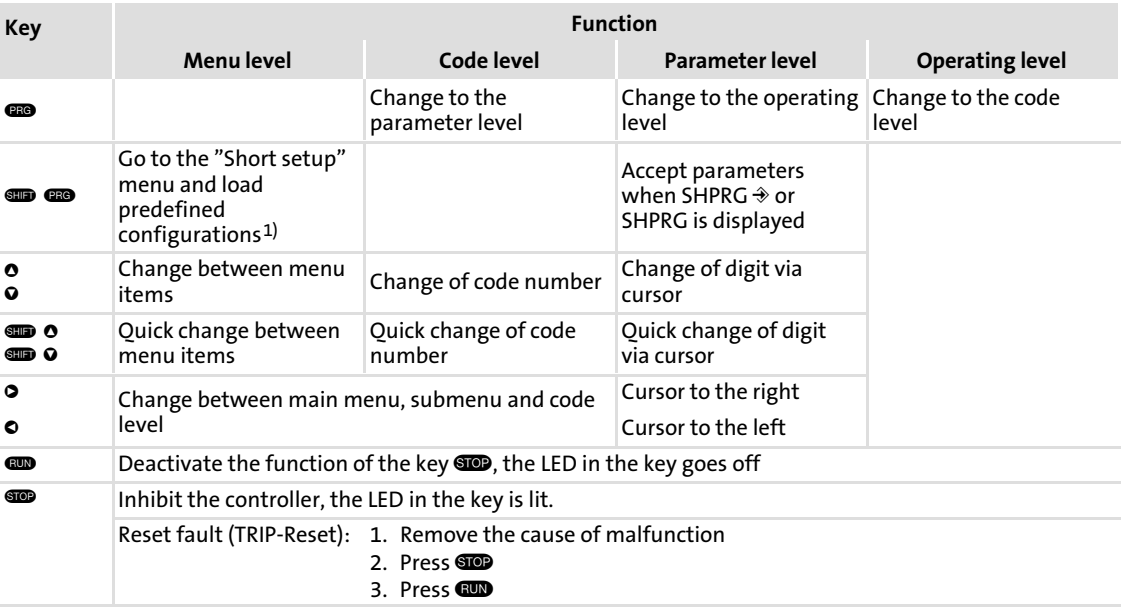

1) Only active for operation with standard devices of the 8200 vector or 8200 motec series

### 3.1.4 Changing and saving parameters

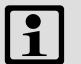

# Note!

Your settings have an effect on the current parameters in the main memory. You must save your settings in a parameter set so that they are not lost when the mains are connected.

If you only need one parameter set, save your settings as parameter set 1, since parameter set 1 is loaded automatically after mains connection.

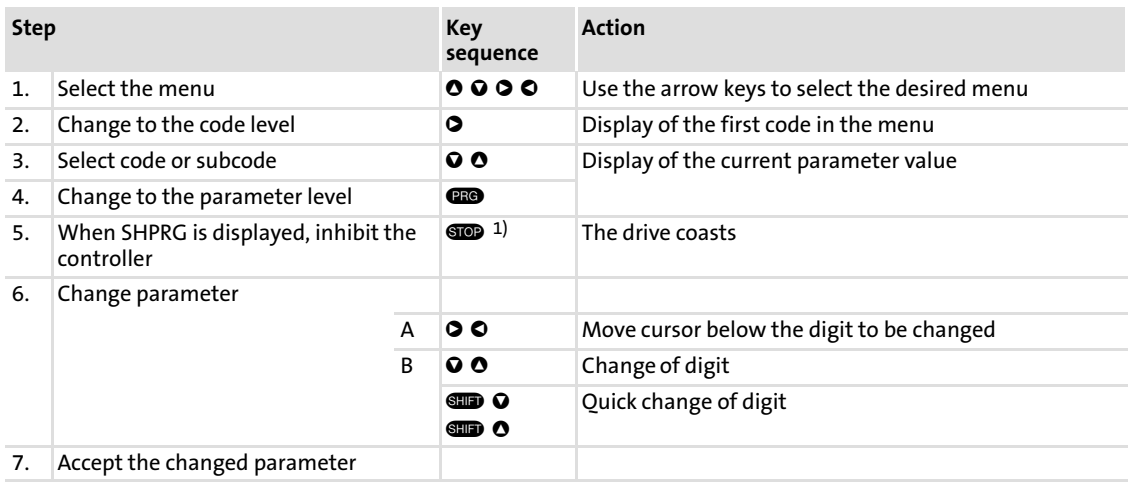

<span id="page-19-0"></span>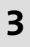

## Parameter setting Parameter setting with the XT EMZ9371BC keypad

Changing and saving parameters

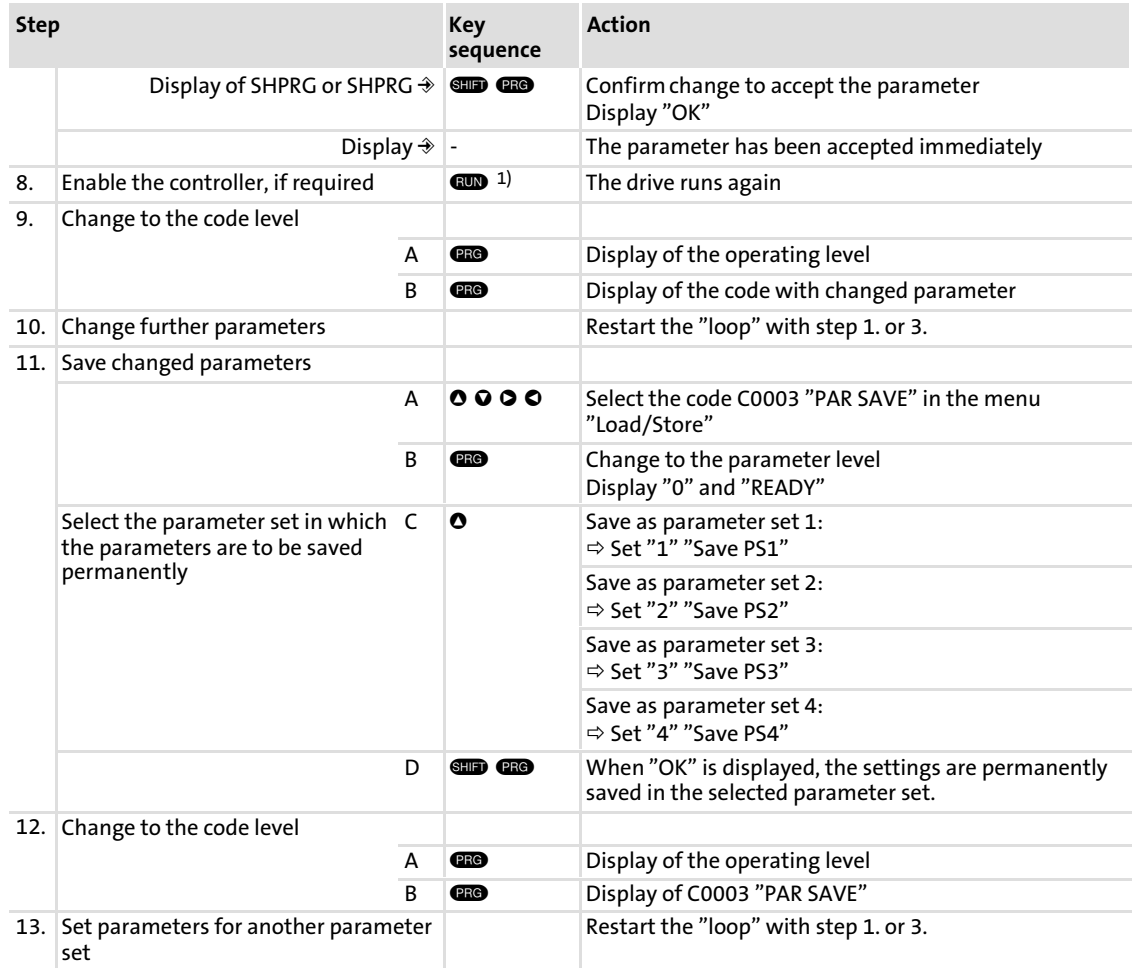

<sup>1)</sup> The function of the  $\blacksquare$  key can be programmed: C0469 = 1: Controller inhibit

C0469 = 2: Quick stop (Lenze setting)

### <span id="page-21-0"></span>3.1.5 Loading a parameter set

The keypad serves to load a saved parameter set into the main memory when the controller is inhibited. After the controller is enabled, it operates with the new parameters.

# Danger!

- $\triangleright$  When a new parameter set is loaded, the controller is reinitialised and acts as if it had been connected to the mains:
	- System configurations and terminal assignments can be changed. Make sure that your wiring and drive configuration comply with the settings of the parameter set.
- ▶ Only use terminal X5/28 as source for the controller inhibit! Otherwise the drive may start in an uncontrolled way when switching over to another parameter set.

## Note!

 $\boxed{\mathbf{1}}$ 

- $\triangleright$  After switching on the supply voltage, the controller always loads parameter set 1 into the main memory.
- $\blacktriangleright$  It is also possible to load other parameter sets into the main memory via the digital inputs or bus commands.

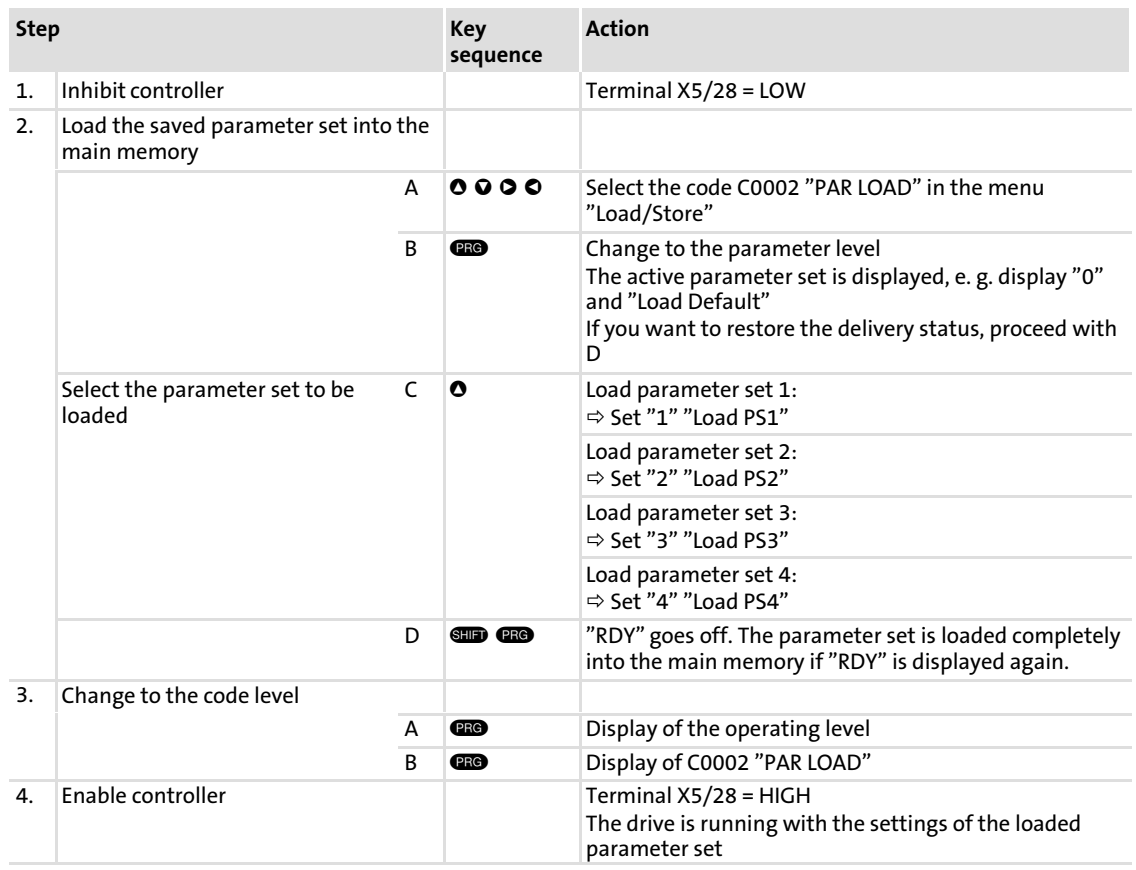

### <span id="page-22-0"></span>3.1.6 Transferring parameters to other standard devices

Parameter settings can be easily copied from one standard device to another by using the keypad.

For this purpose use the "Load/Store" menu

# Danger!

During the parameter transfer from the keypad to the standard device the control terminals can adopt undefined states!

Therefore the plugs X5 and X6 must be disconnected from the standard device before the transfer takes place. This ensures that the controller is inhibited and all control terminals have the defined state "LOW".

### Copying parameter sets from the standard device into the keypad

### $\boxed{\mathbf{1}}$ Note!

After copying the parameter sets into the XT keypad (C0003 = 11), always the parameter set that was loaded last via C0002 is activated.

Like this the current parameters also remain active after copying:

 $\triangleright$  Save the current parameters in the parameter set before copying and load this parameter set in the controller via C0002.

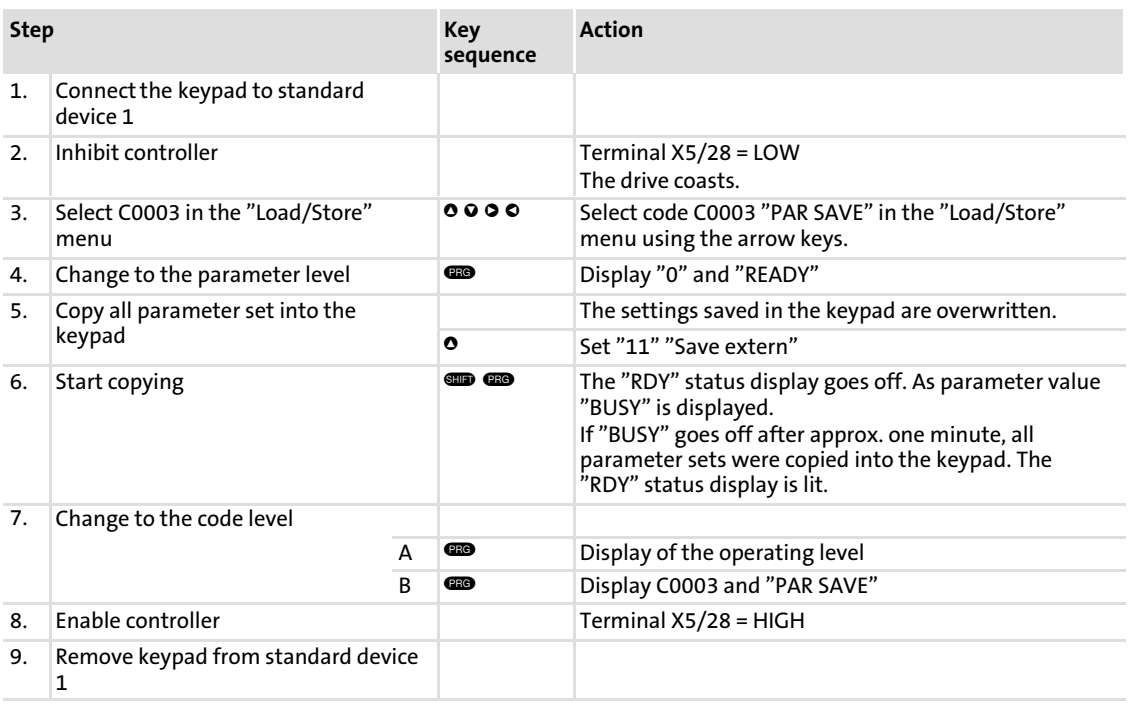

## Copying parameter sets fom keypad into the standard device

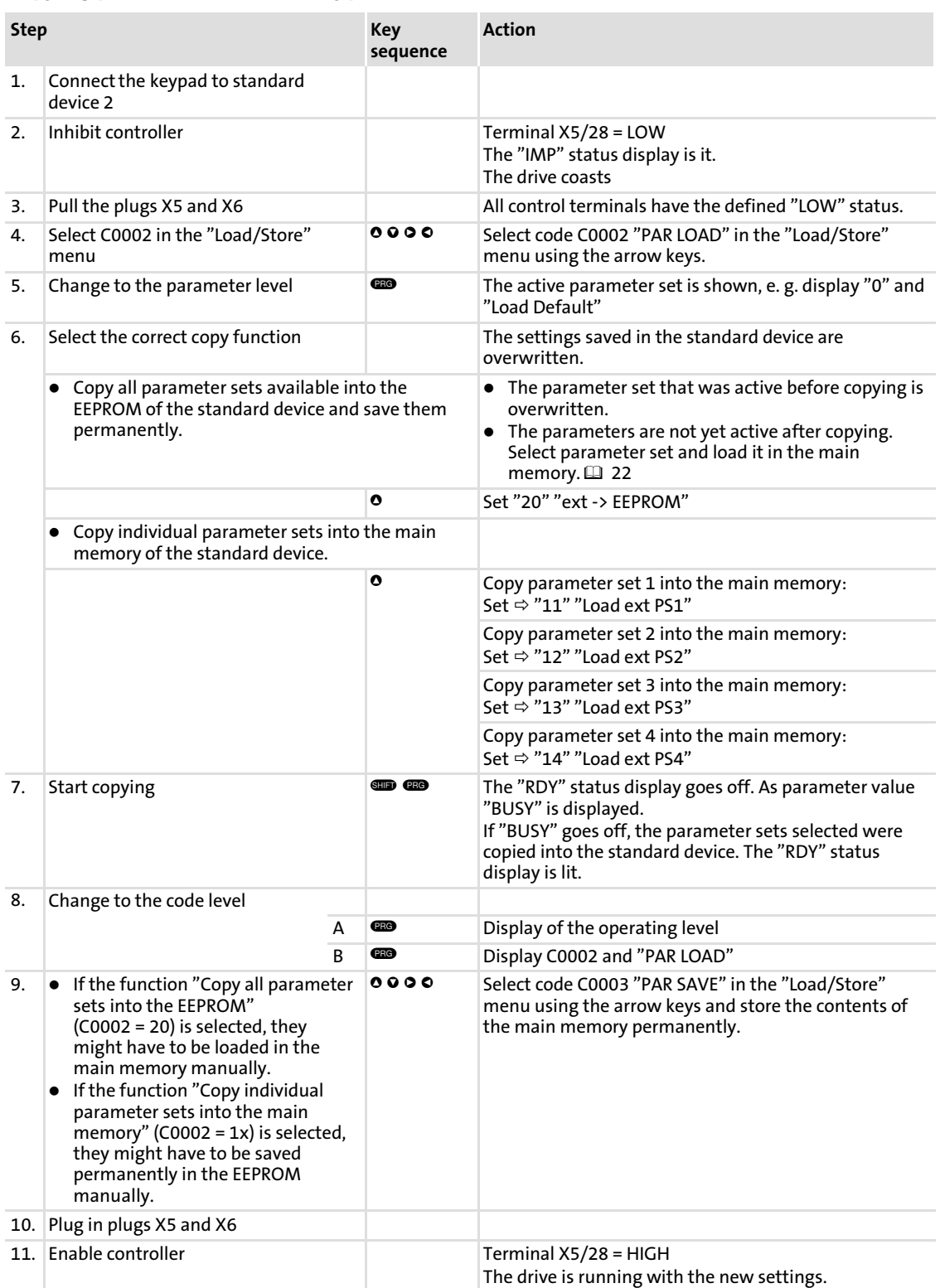

### <span id="page-24-0"></span>3.1.7 Activating password protection

### $\boxed{\mathbf{i}}$ Note!

- $\blacktriangleright$  If the password protection is activated (C0094 = 1 ... 9999), you only have free access to the user menu.
- $\triangleright$  To access the other menus, you must enter the password. By this, the password protection is annulled until you enter a new password.
- ► Please observe that the password-protected parameters can be overwritten as well when transferring the parameter sets to other standard devices. The password is not transferred.
- ▶ Do not forget your password! If you have forgotten your password, it can only be reset via a PC or a bus system!

### Activate password protection

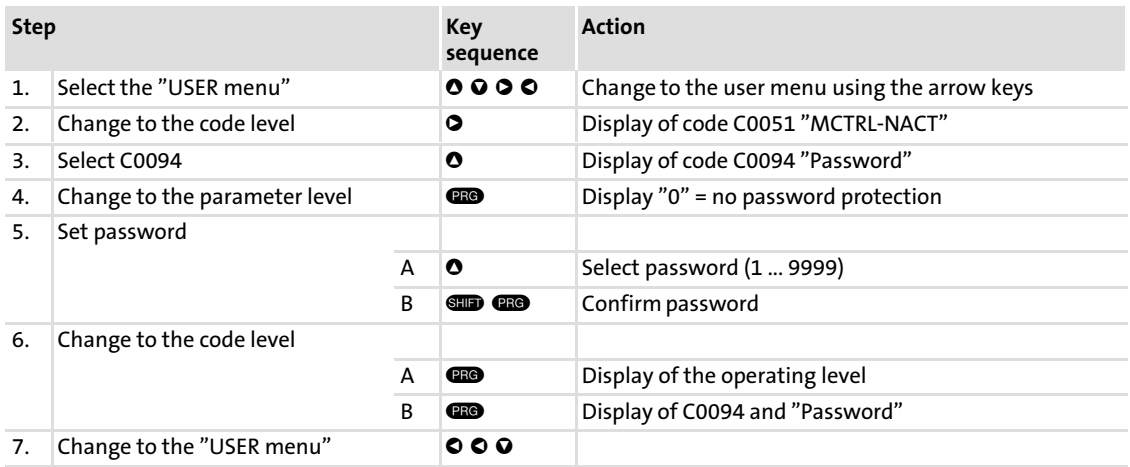

The password protection is active now.

You can only quit the user menu if you re-enter the password and confirm it with  $\blacksquare$   $\blacksquare$ .

### Remove password protection

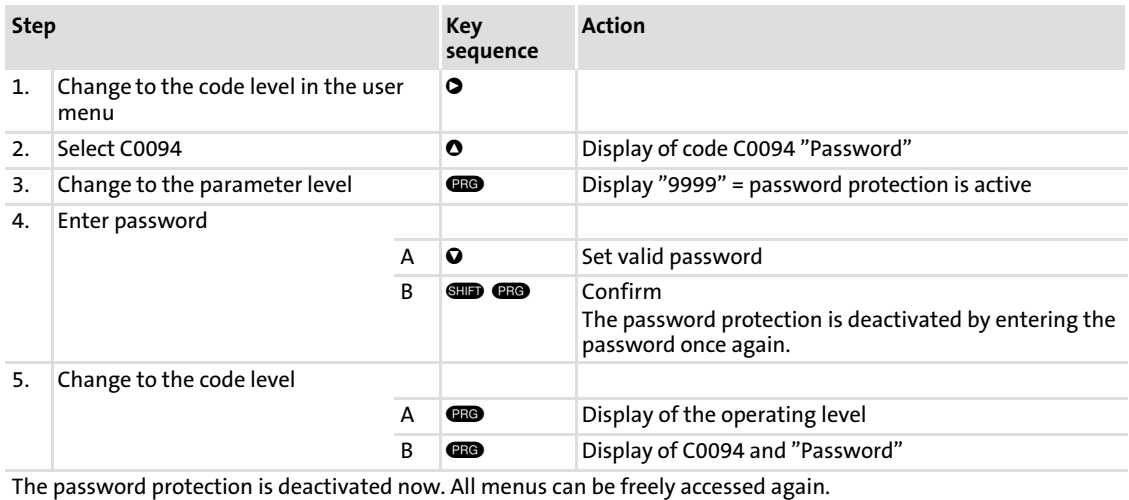

### <span id="page-25-0"></span>3.1.8 Diagnostics

In the "Diagnostic" menu the two submenus "Actual info" and "History" contain all codes for

- $\blacktriangleright$  monitoring the drive
- $\blacktriangleright$  fault/error diagnosis

In the operating level, more status messages are displayed. If several status messages are active, the message with the highest priority is displayed.

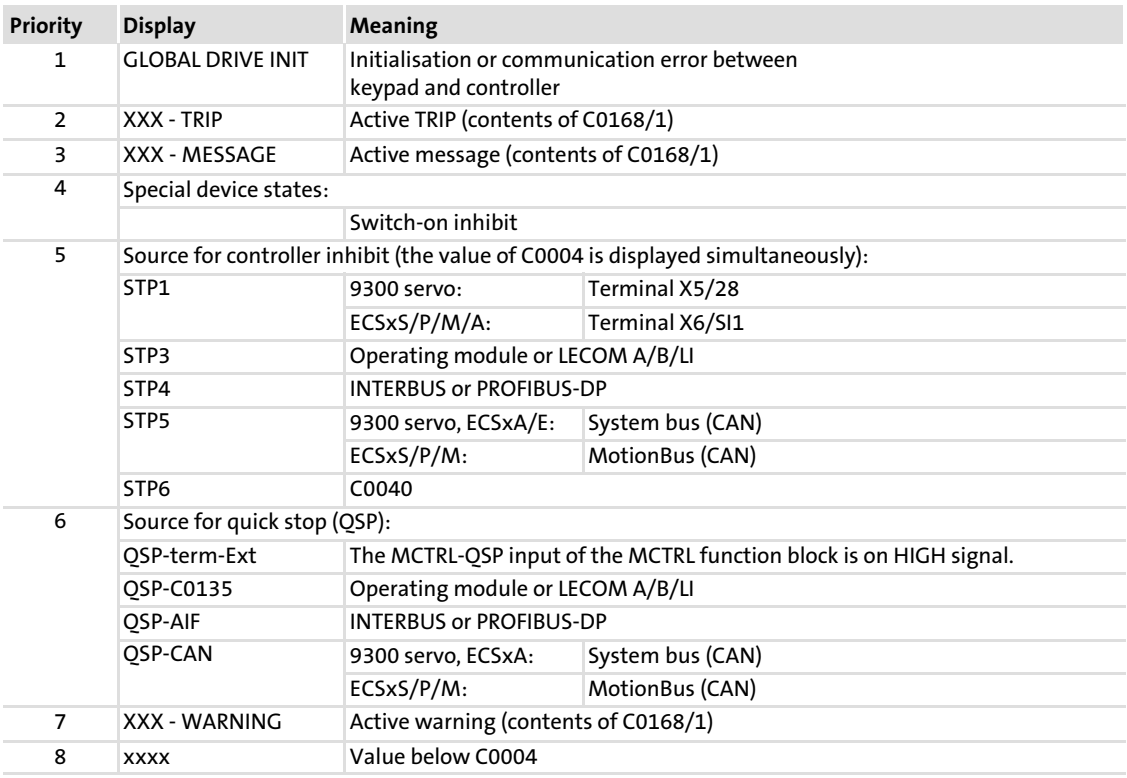

### <span id="page-26-0"></span>3.1.9 Menu structure

For simple, user−friendly operation, the codes are clearly arranged in function−related menus:

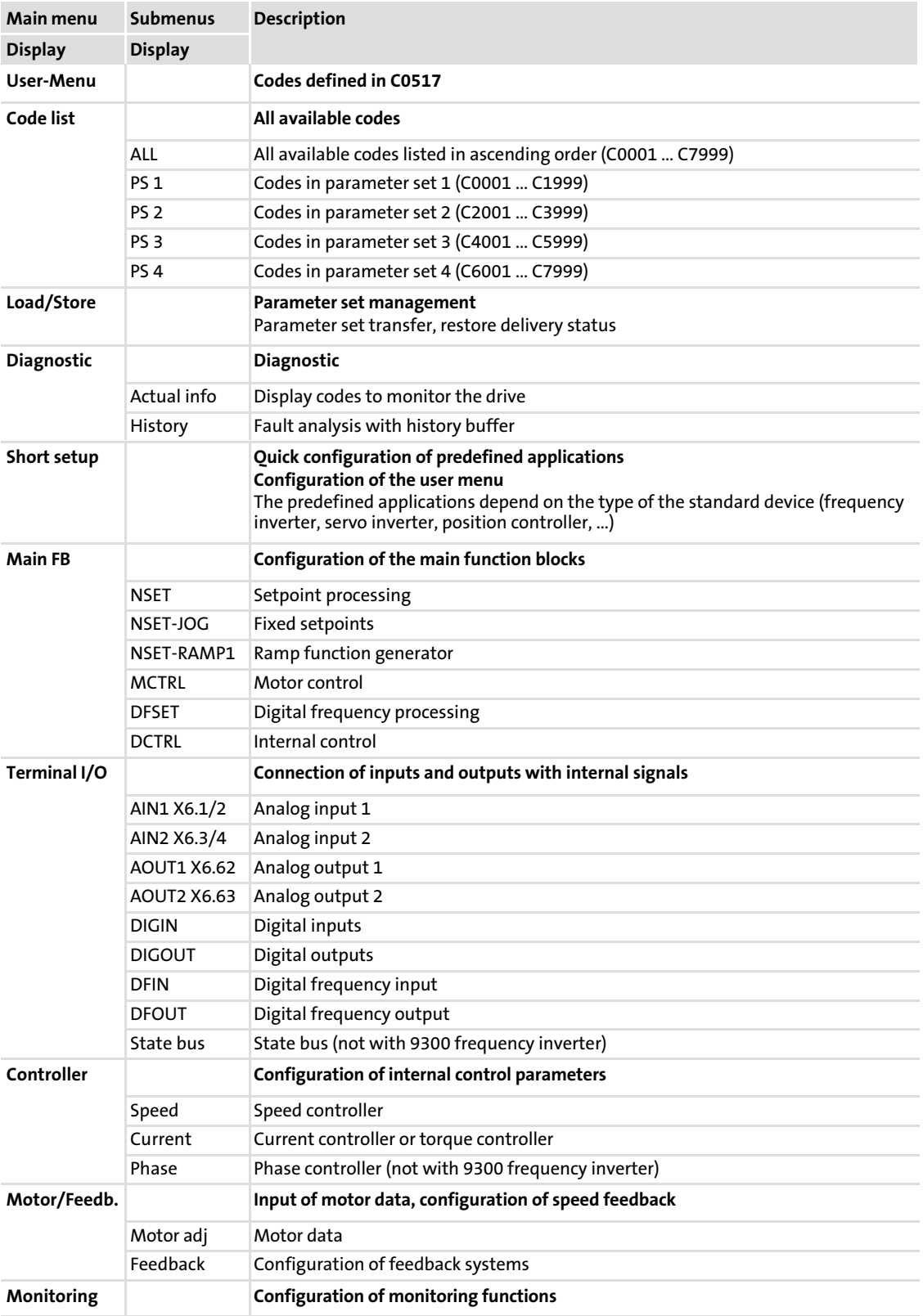

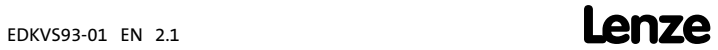

## Parameter setting

### Parameter setting with the XT EMZ9371BC keypad Menu structure

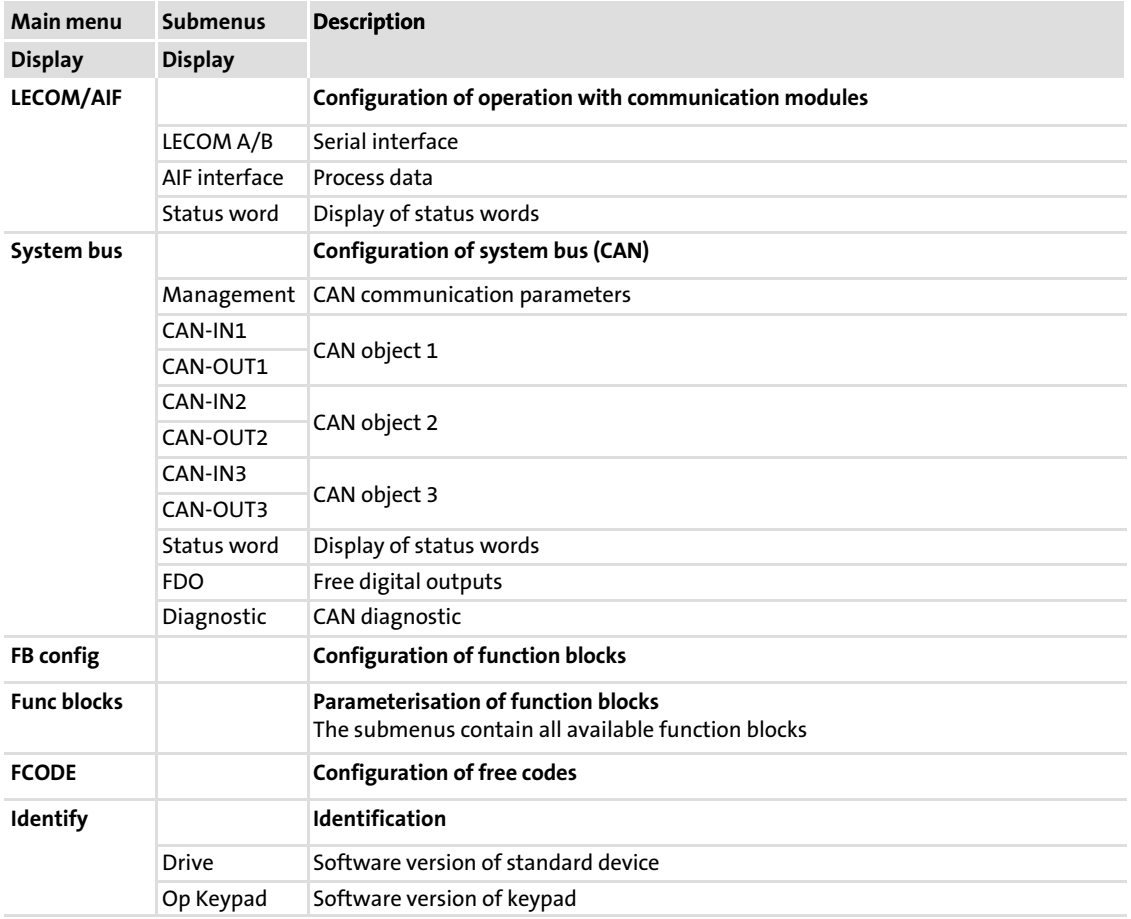

### <span id="page-28-0"></span>4.1 Display of operating data, diagnostics

The dialog box displays important operating parameters and supports you in diagnosing the drive controller.

▶ Open the Diagnostics dialog box in the parameter menu.

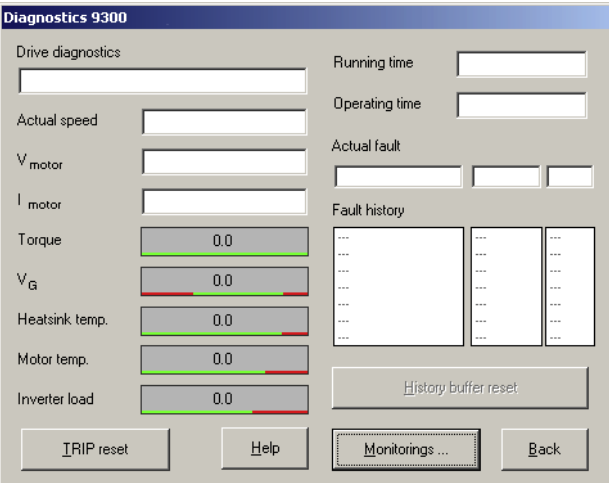

9300std230

Fig. 4−1 "Diagnostics" dialog box

- $\triangleright$  You can recognise immediately that a fault has occurred from the display elements or status information.
- $\blacktriangleright$  An error can be analysed with
	- the history buffer in Global Drive Control (GDC) ( $\Box$  [31\)](#page-30-0) or
	- the keypad XT
	- and with the "General error messages" table in the "System error messages" chapter.
- ► The "General error messages" table provides tips on how to eliminate an error.

### <span id="page-29-0"></span>4.2 Troubleshooting

### Detecting breakdowns

A breakdown can be detected quickly via the LEDs at the controller or via the status information at the keypad.

### Analysing errors

Analyse the error using the history buffer. The list of fault messages gives you advice how to remove the fault.  $(\bar{\mathbb{Q}}$  [33\)](#page-32-0)

### 4.2.1 Status display (LEDs on the controller)

During operation the operating status of the controller is shown by 2 LEDs.

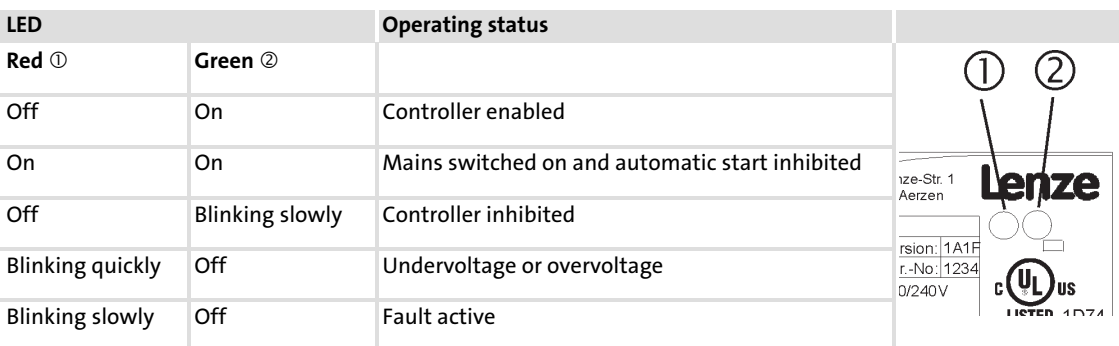

### <span id="page-30-0"></span>4.2.2 Fault analysis with the history buffer

The history buffer can be used to trace faults. The fault messages are stored in the 8 memory locations in the order of their occurrence.

 $\triangleright$  Open the Diagnostics dialog box in the parameter menu.

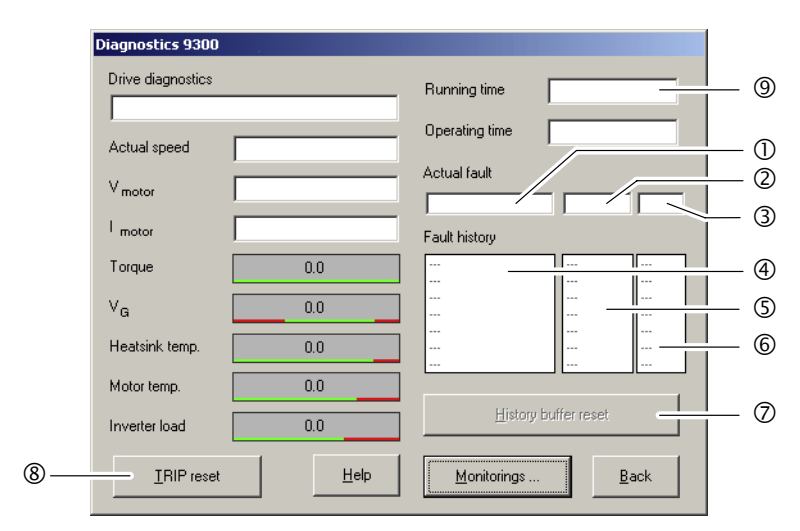

Fig. 4−2 "Diagnostics" dialog box

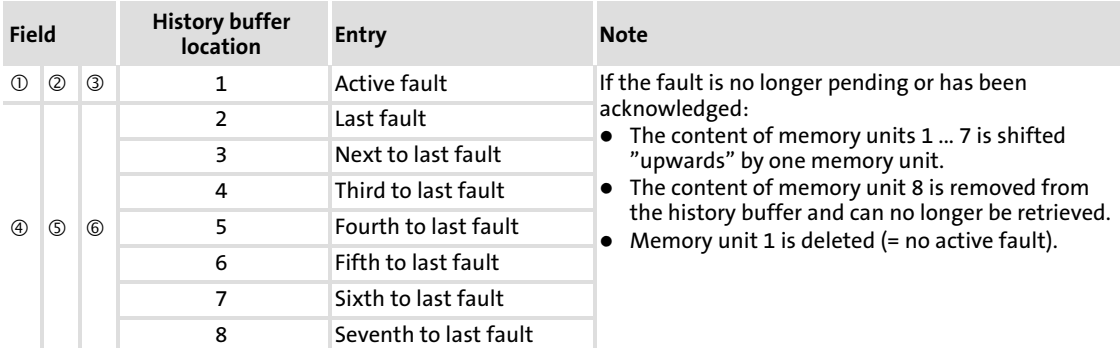

### Explanations

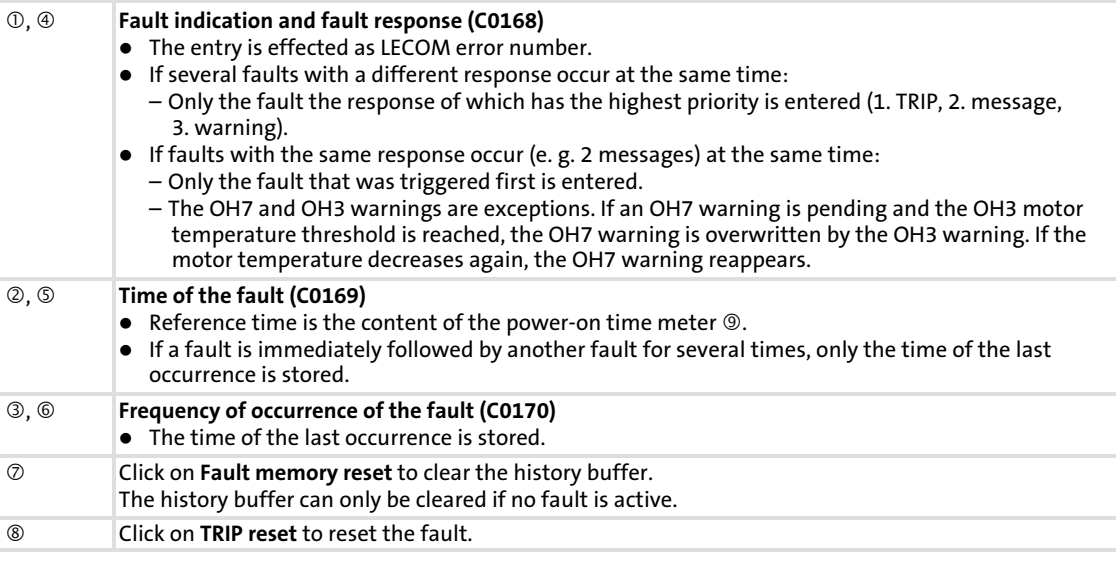

[4](#page-28-0)

9300std230

## <span id="page-31-0"></span>4.2.3 Fault analysis via LECOM status words (C0150/C0155)

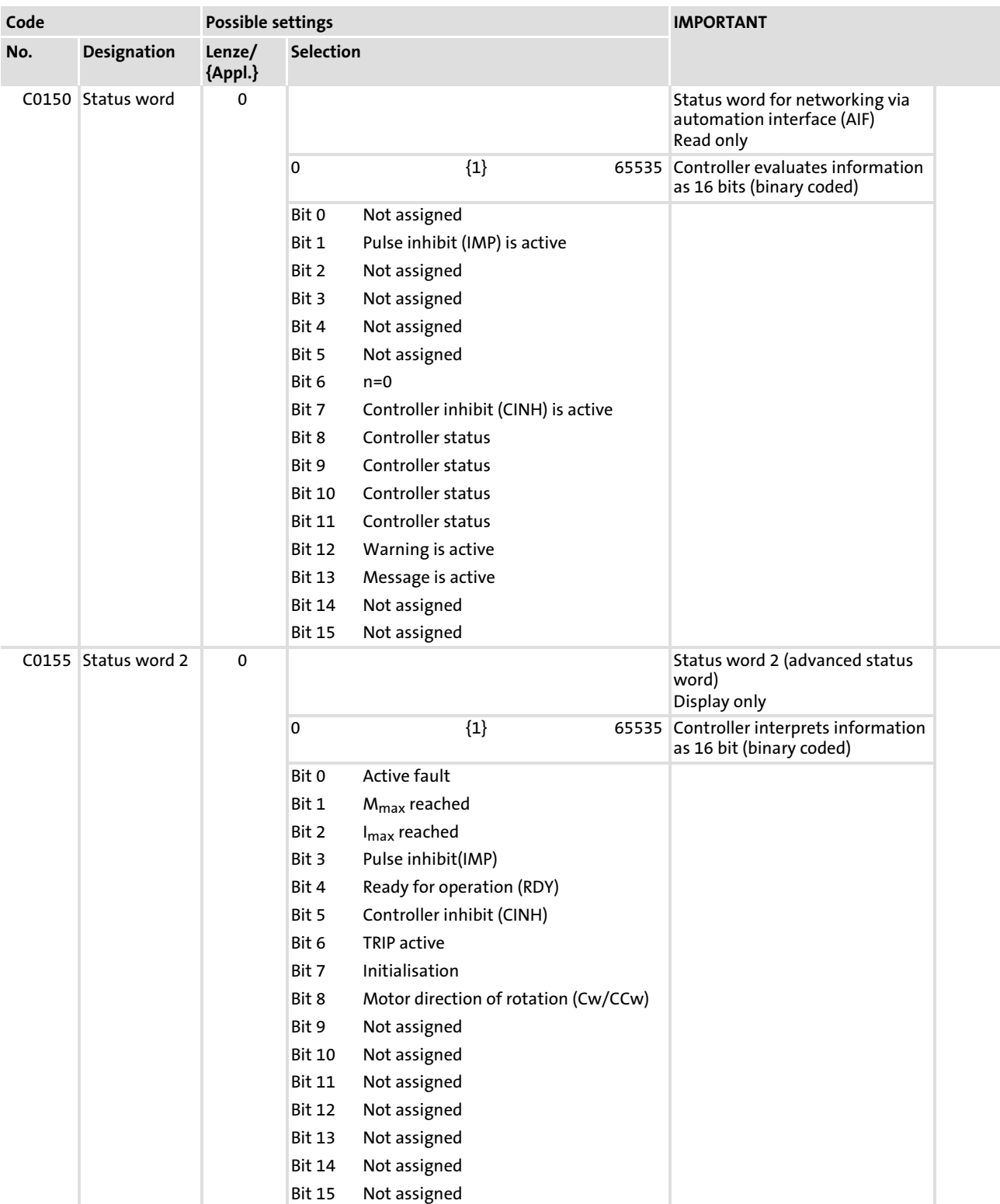

### The LECOM status words (C0150/C0155) are coded as follows:

### <span id="page-32-0"></span>4.3 System error messages

### 4.3.1 General error messages

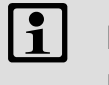

## Note!

If the system error is retrieved via the system bus (CAN), the error messages are displayed as numbers (see column  $\frac{1}{n}$  Error message  $-$  No." of the below table).

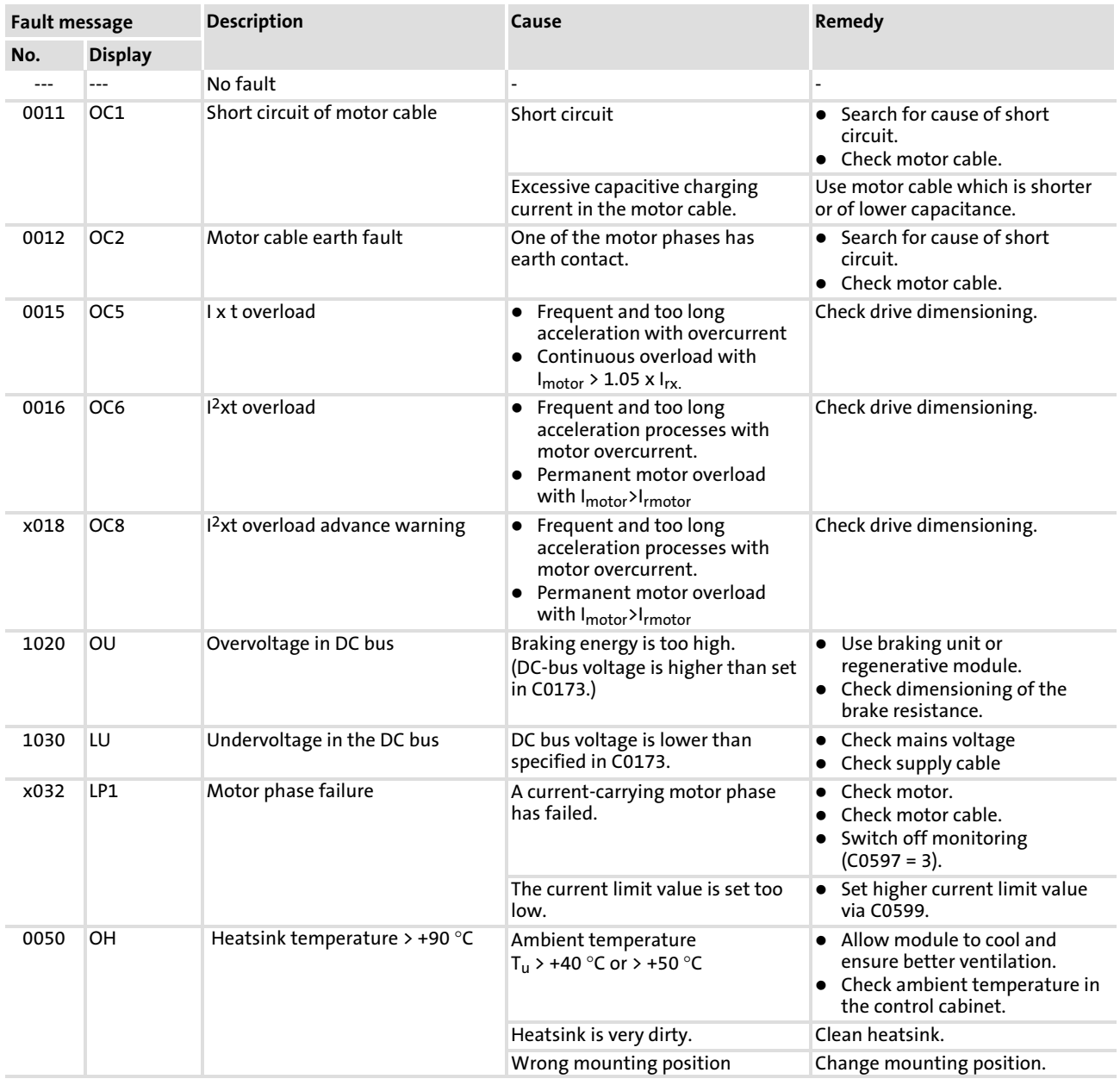

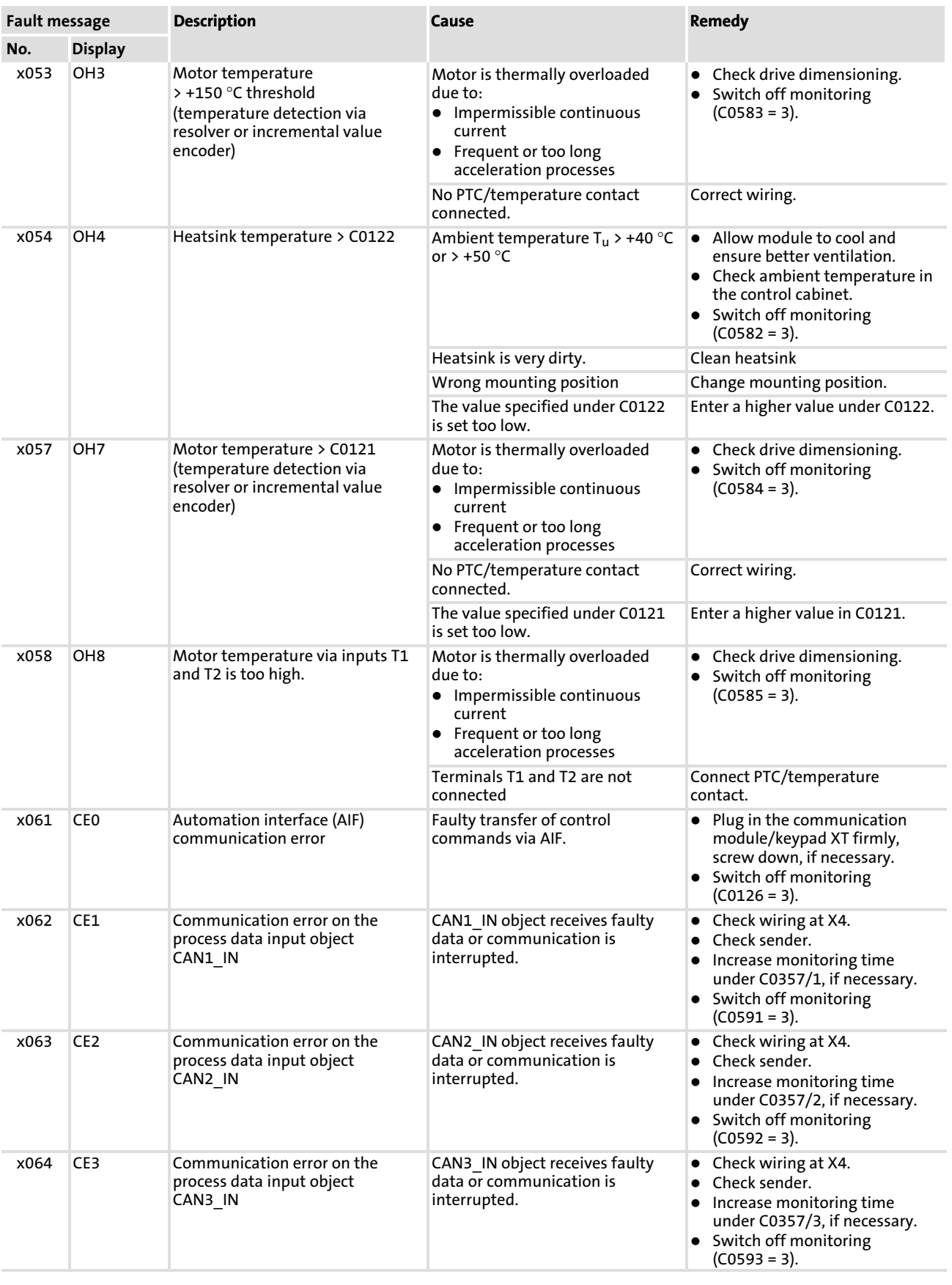

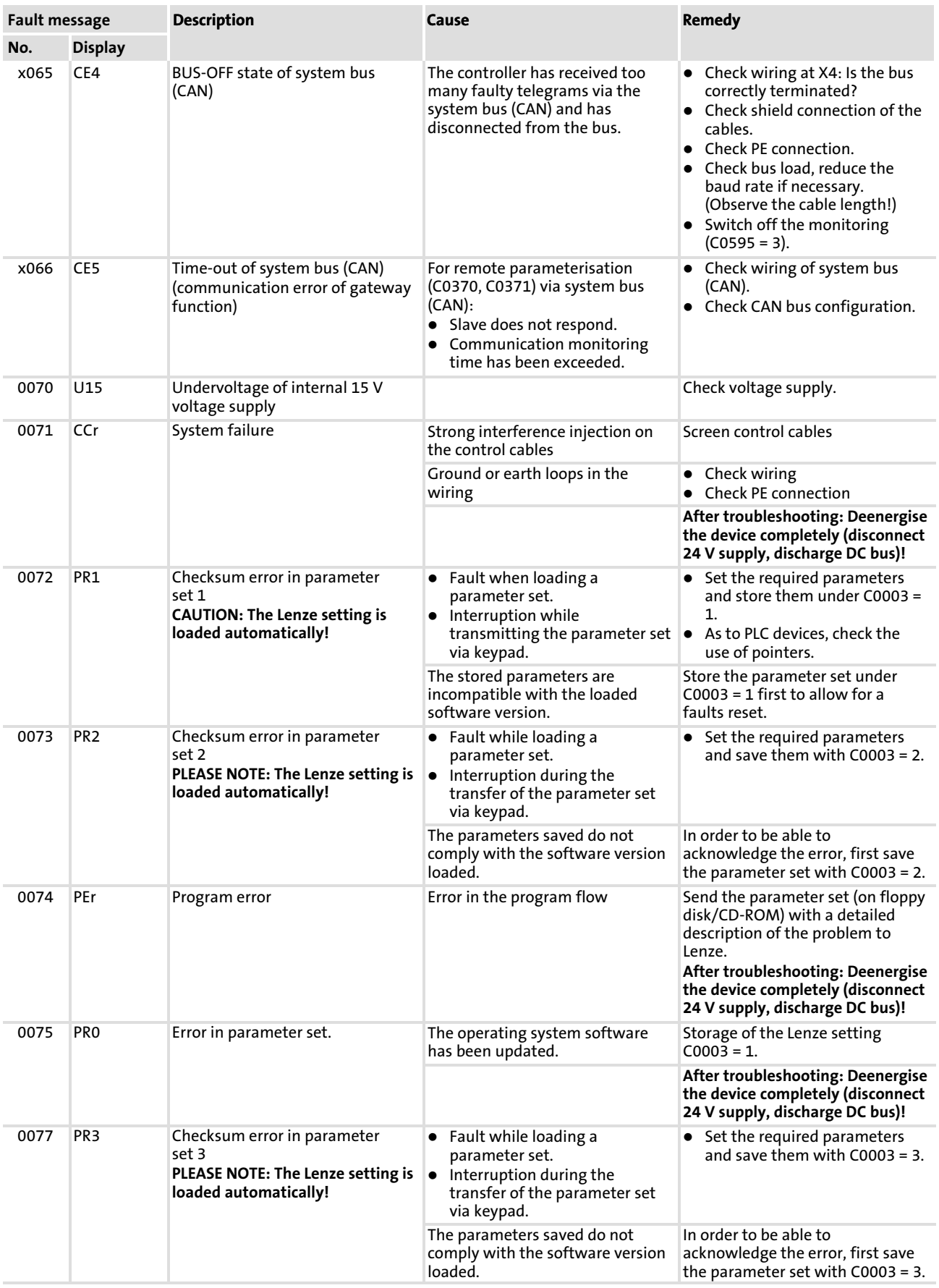

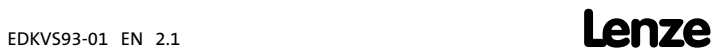

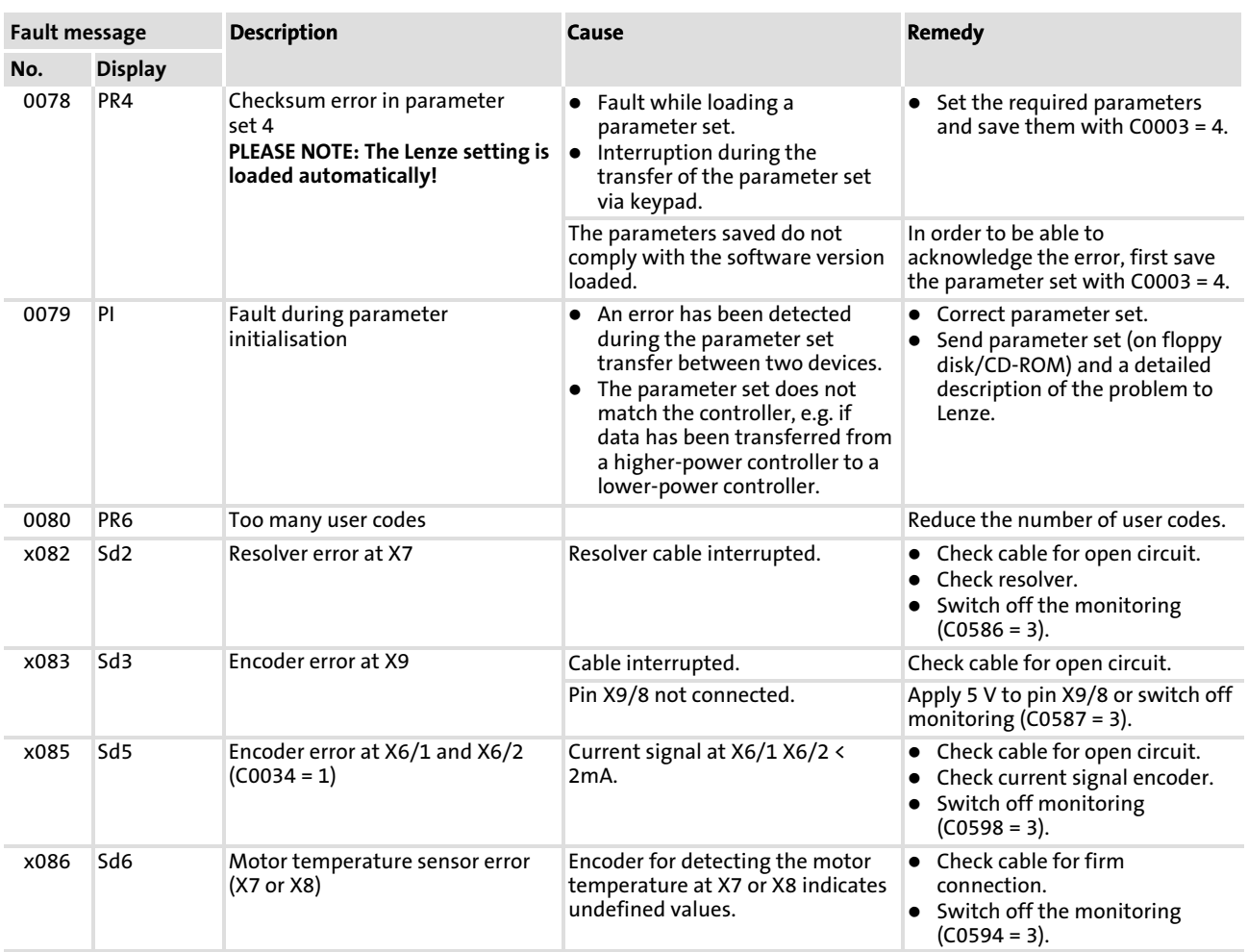

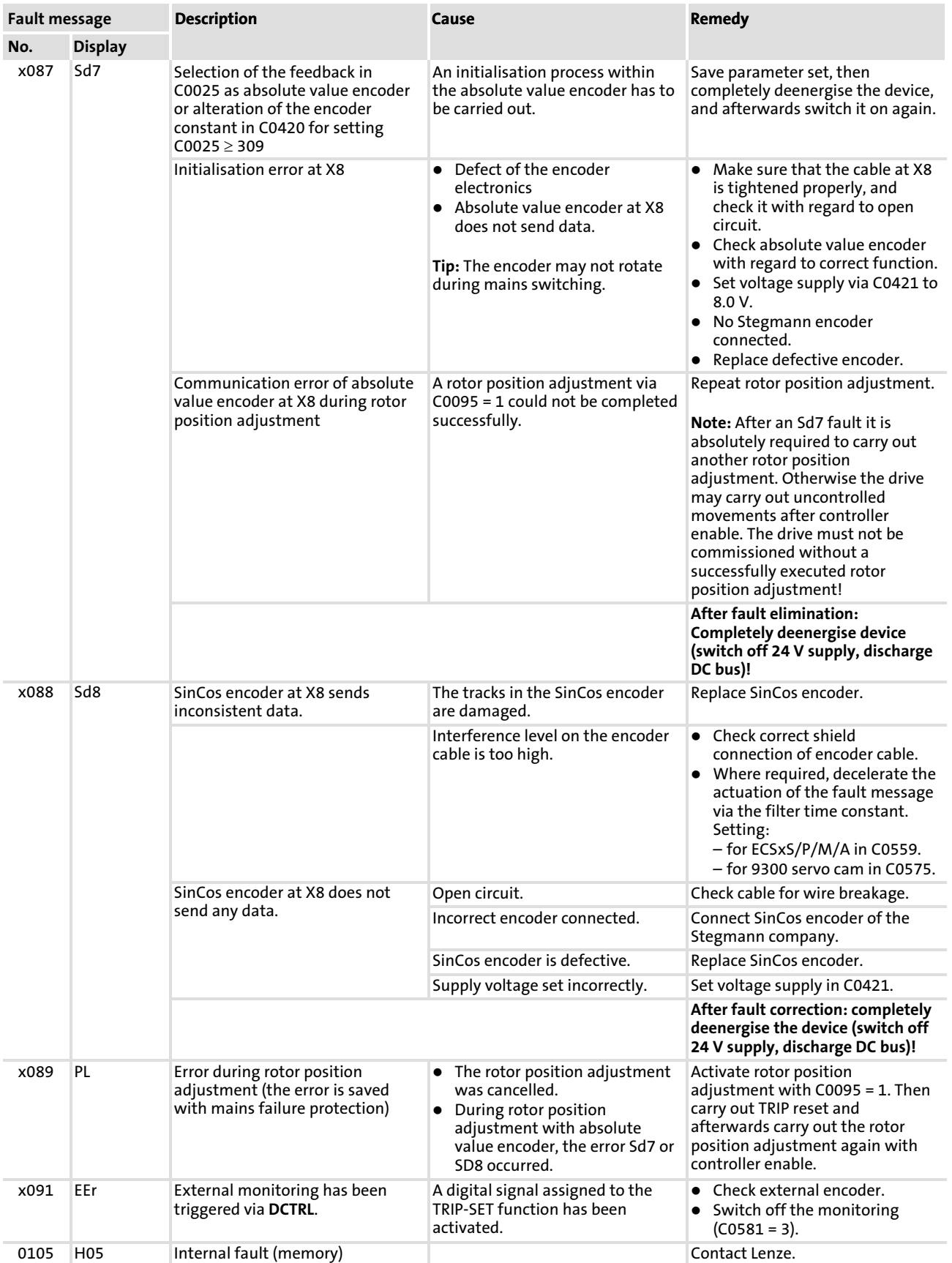

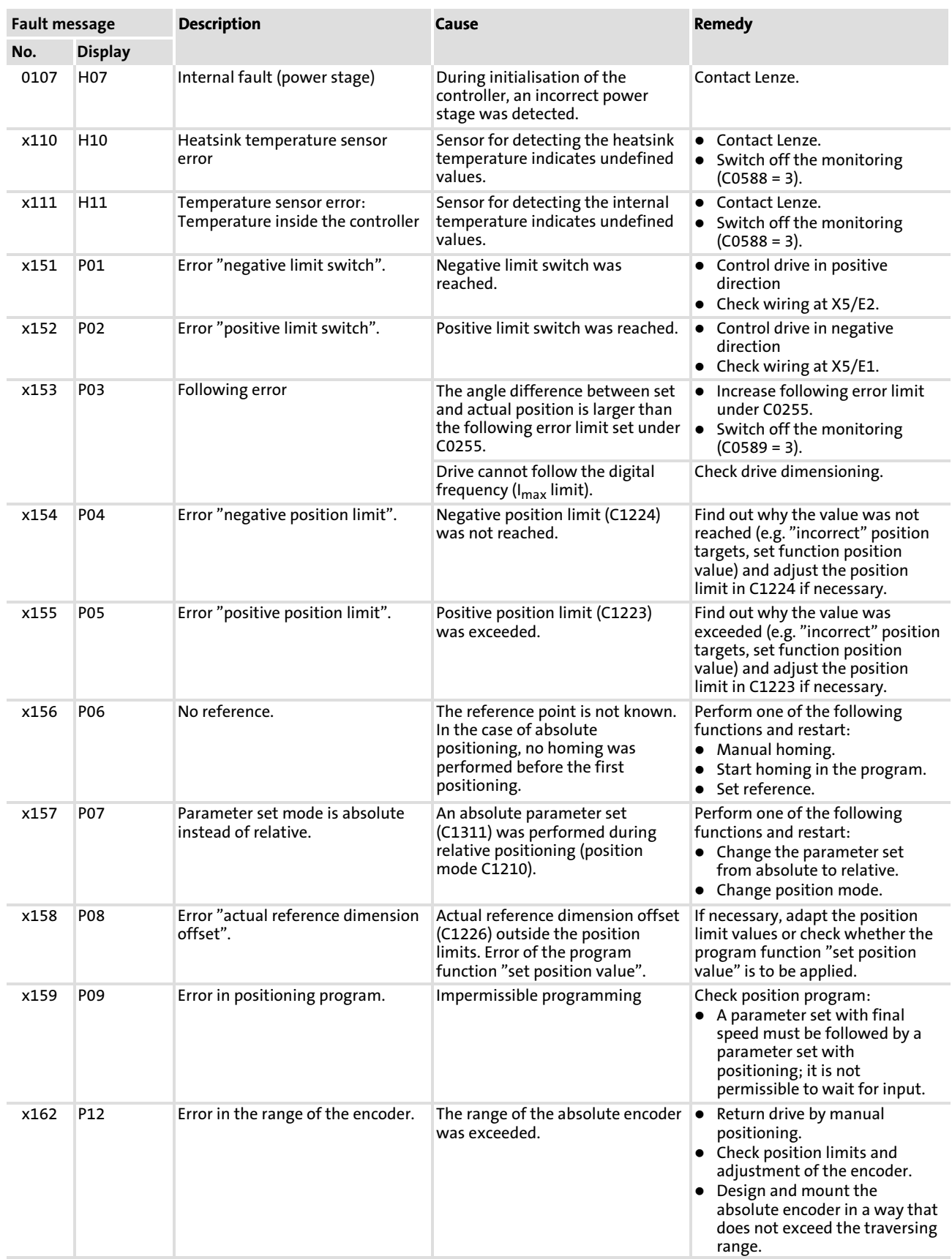

### System error messages General error messages

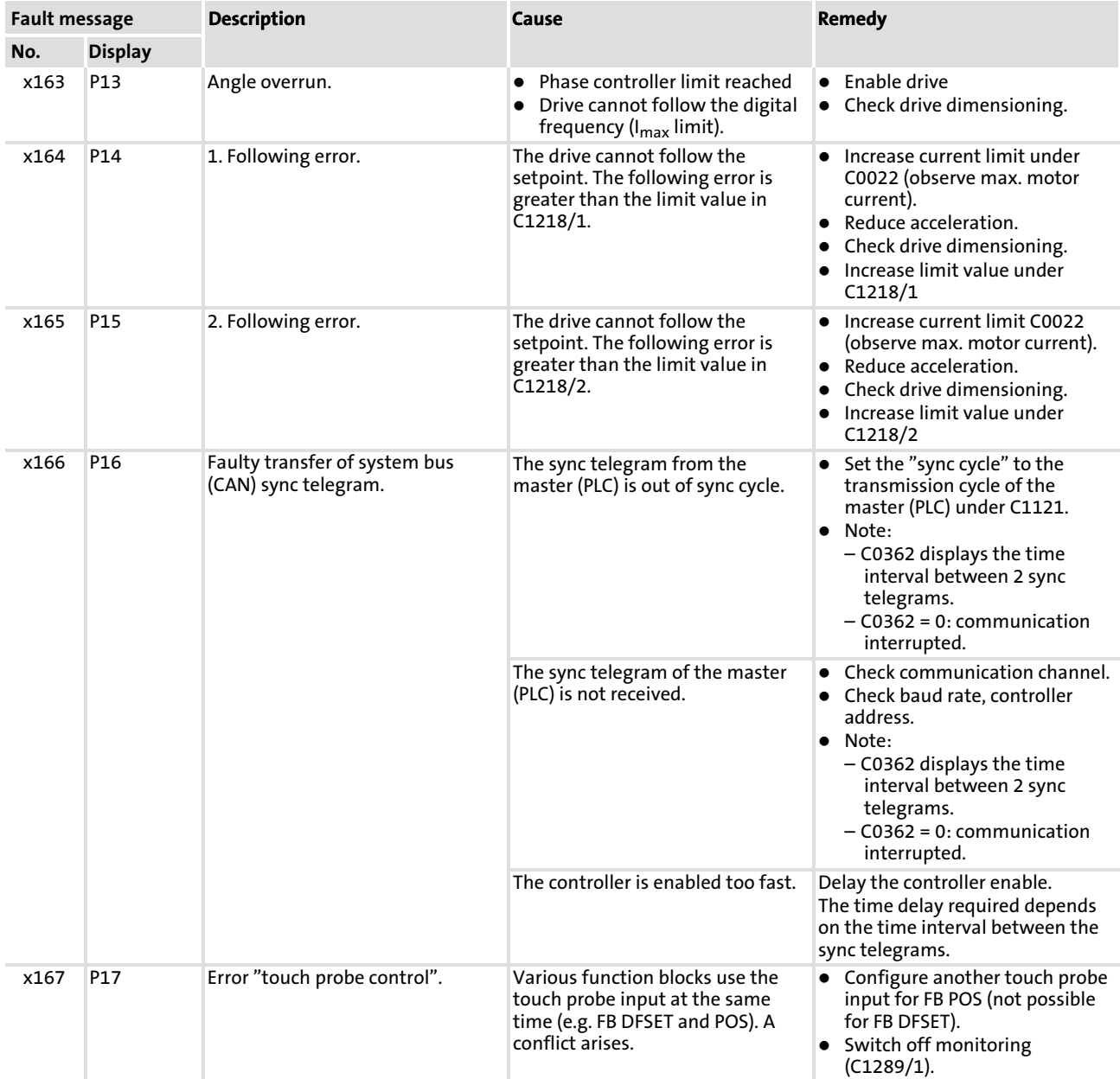

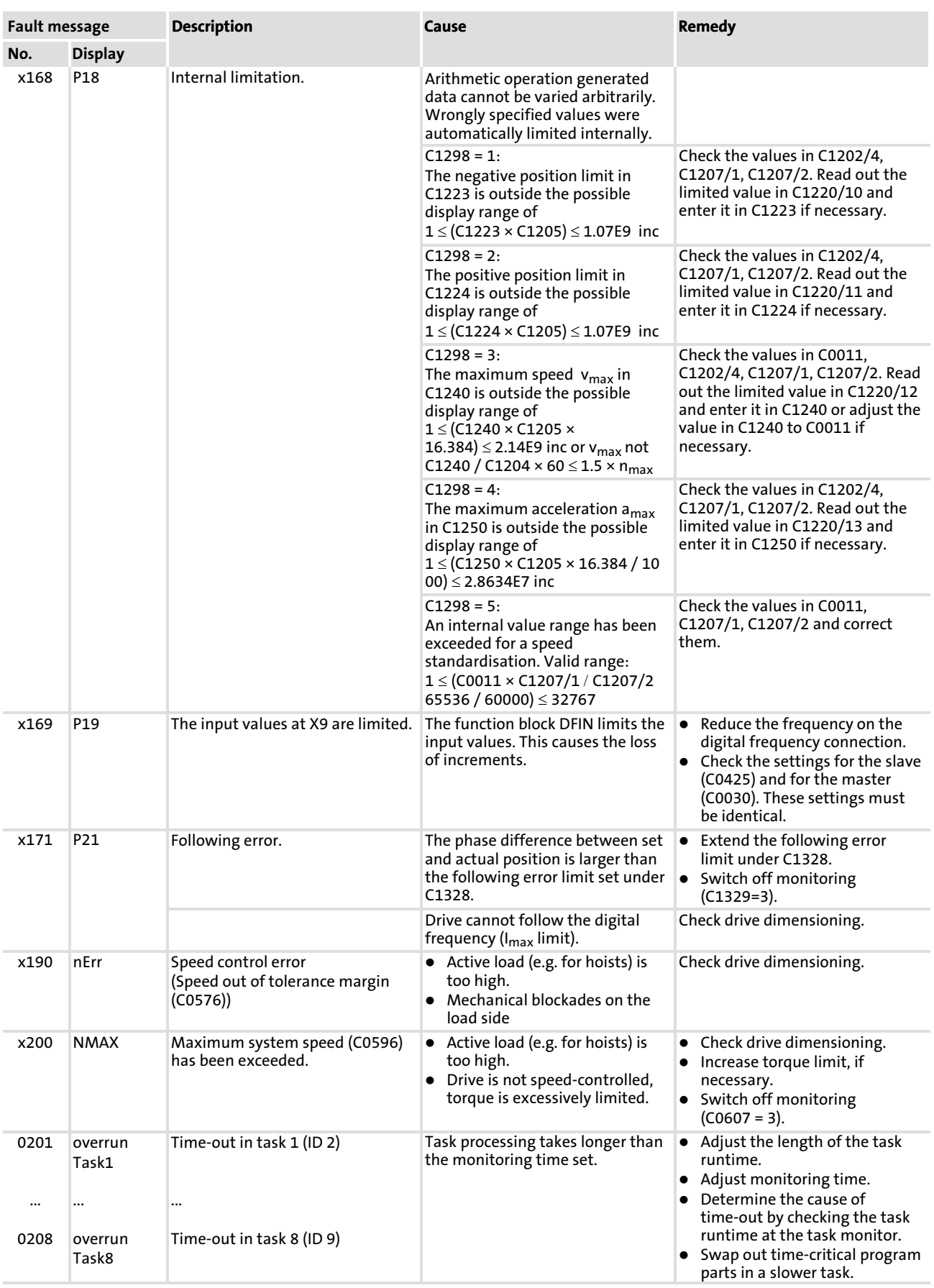

System error messages General error messages

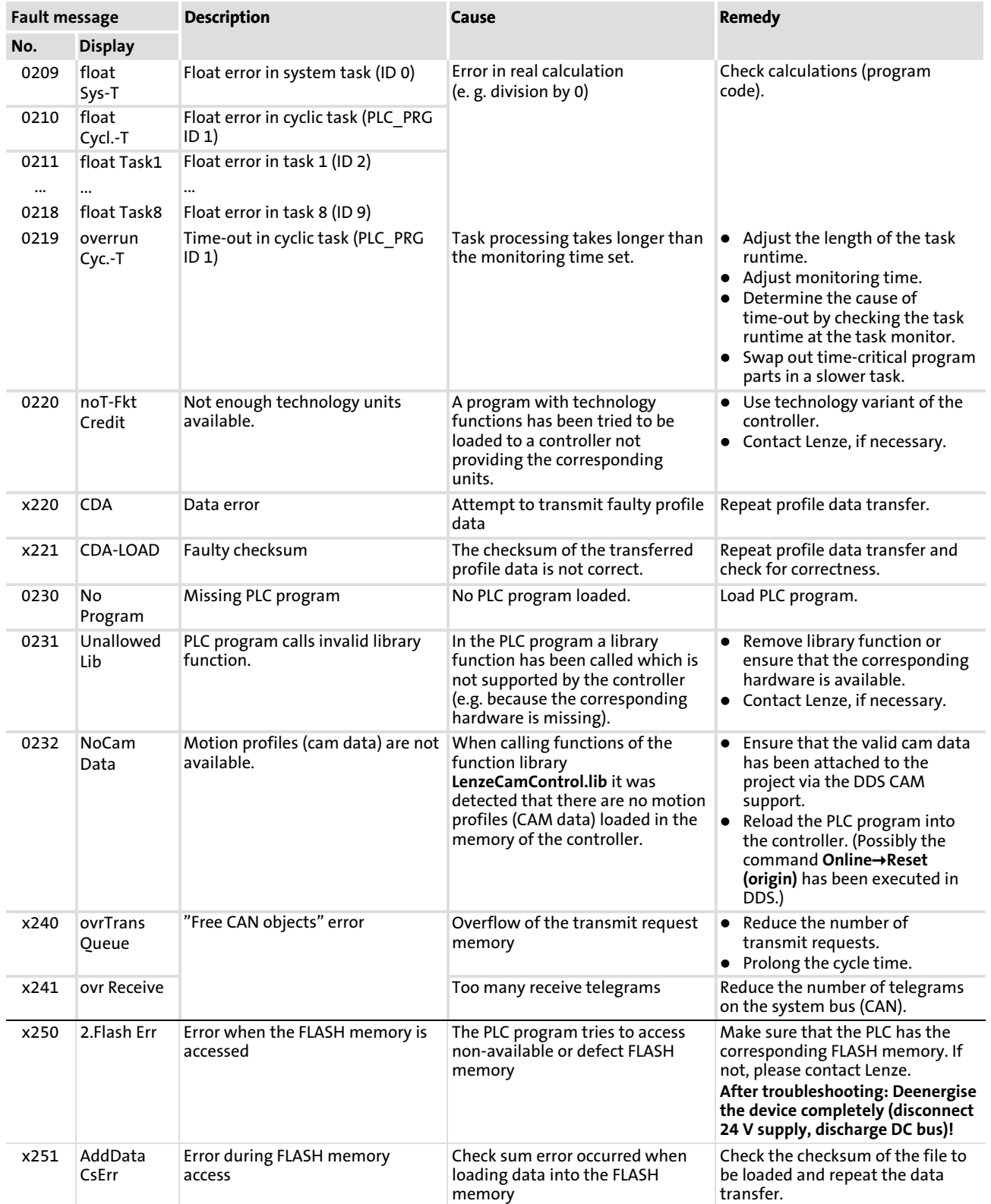

System error messages

Resetting system error messages

<span id="page-41-0"></span>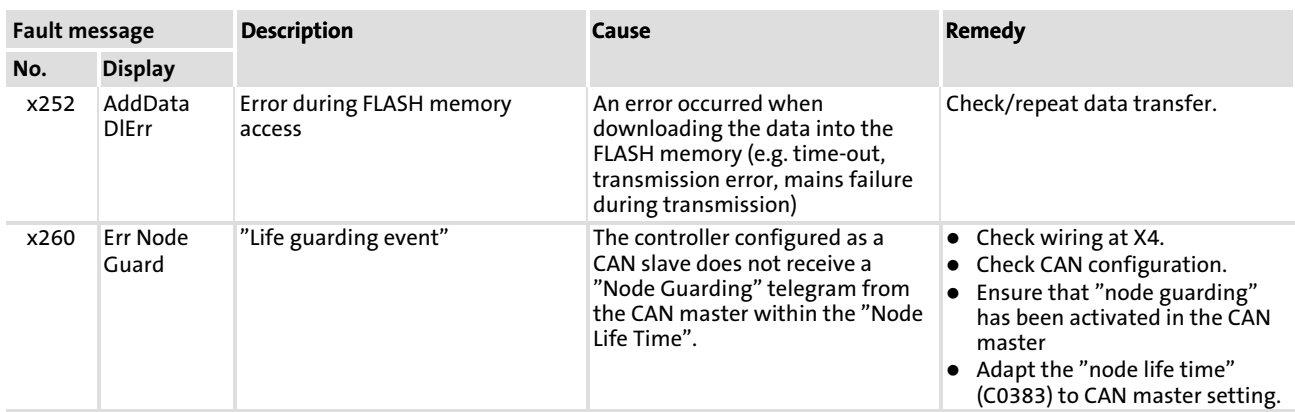

Explanation of the error numbers:

x 0 = TRIP, 1 = message, 2 = warning, 3 = FAIL−QSP

e.g. "2091": An external monitoring has triggered the warning EEr

### 4.3.2 Resetting system error messages

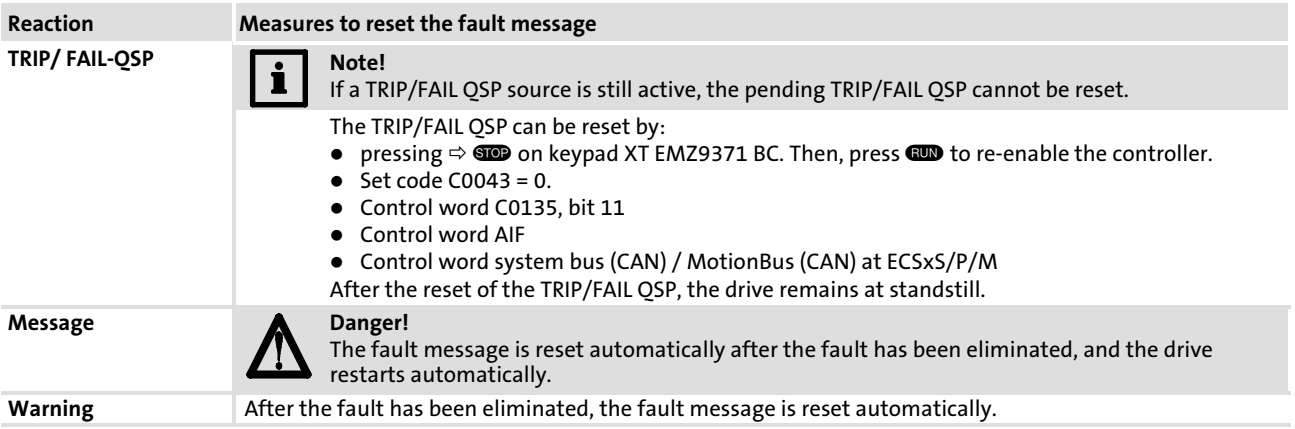

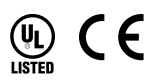

### © 03/2010

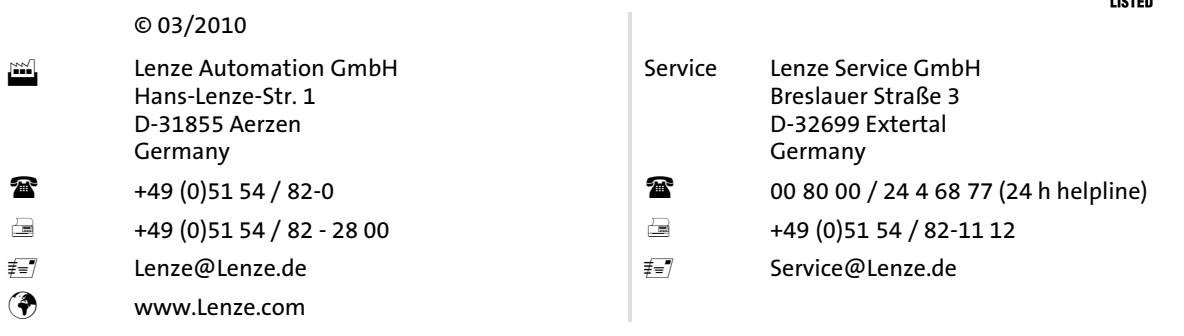

### EDKVS93-01 = 13330541 = EN = 2.1 = TD23

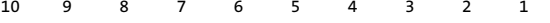